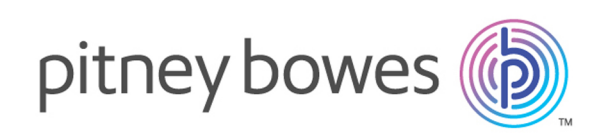

# Spectrum™ Technology Platform Version 12.0 Summary of Features

Spectrum<sup>™</sup> Technology Platform is an enterprise data quality solution that improves the completeness, validity, consistency, timeliness, and accuracy of your data through standardization, verification, and enhancement. Ensuring that your data is accurate, complete, and up to date enables your firm to better understand and connect with your customers.

# Contents:

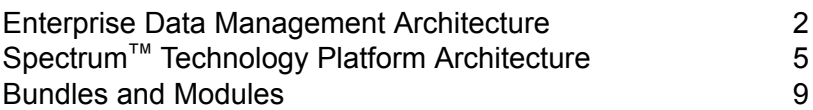

# <span id="page-1-0"></span>Enterprise Data Management Architecture

With Spectrum™ Technology Platform, you can build a comprehensive enterprise data management process, or you can use it as a more targeted solution. The following diagram illustrates a complete solution that takes data from its source, through data enrichment and data quality processes, feeding a master data management hub which makes a single view of the data available to multiple business applications.

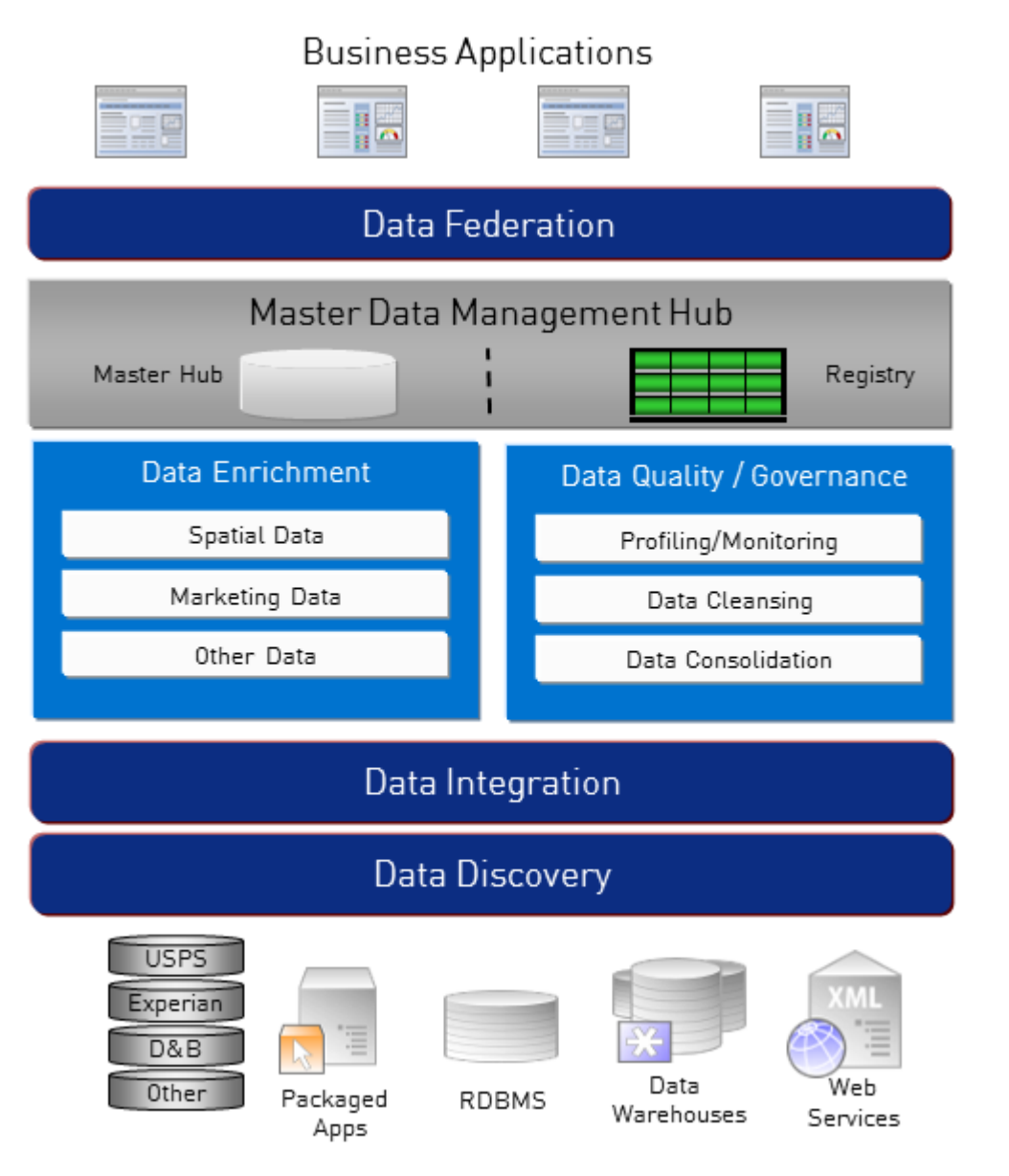

# *Data Discovery*

Data discovery is the process of scanning your data resources to get a complete inventory of your data landscape. Spectrum™ Technology Platform can scan structured data, unstructured data, and semi-structured data using a wide array of data profiling techniques. The results of the scan are used to automatically generate a library of documentation describing your company's data assets and to create a metadata repository. This documentation and accompanying metadata repository provide the insight you need before beginning data integration, data quality, data governance, or master data management projects.

For more information on the Spectrum™ Technology Platform Data Discovery Module, contact your account executive.

#### *Data Integration*

Once you have an inventory of your data landscape, you need to consider how you will access the data you need to manage. Spectrum™ Technology Platform can connect to data in multiple sources either directly or through integration with your existing data access technologies. It supports batch and real time data integration capabilities for a variety of business needs including data warehousing, data quality, systems integration, and migration. Spectrum™ Technology Platform can access data in RDBMS databases, data warehouses, XML files, flat files, and more. Spectrum™ Technology Platform supports SQL queries with complex joins and aggregations and provides a visual query development tool. In addition, Spectrum™ Technology Platform can access data over REST and SOAP web services.

Spectrum<sup>™</sup> Technology Platform can trigger batch processing based on the appearance of one or more source files in a specified folder. This "hot folder" trigger is useful for monitoring FTP uploads and processing them as they occur.

Some of these data integration capabilities require a license for the Enterprise Data Integration Module. For more information, contact your account executive.

Finally, Spectrum<sup>™</sup> Technology Platform can integrate with packaged applications such as SAP and Siebel.

# *Data Quality/Governance*

Data quality and data governance processes check your data for duplicate records, inconsistent information, and inaccurate information.

Duplicate matching identifies potential duplicate records or relationships between records, whether the data is name and address in nature or any other type of customer information. Spectrum<sup>™</sup> Technology Platform allows you to specify a consistent set of business match rules using boolean matching methods, scoring methods, thresholds, algorithms and weights to determine if a group of records contains duplicates. Spectrum™ Technology Platform supports extensive customization so you can tailor the rules to the unique needs of your business.

Once duplicate records have been identified, you may wish to consolidate records. Spectrum™ Technology Platform allows you to specify how to link or merge duplicate records so you can create the most accurate and complete record from any collection of customer information. For example,

a single best-of-breed record can be built from all of the records in a household. The Advanced Matching Module is used to identify duplicates and eliminate them.

Data quality processes also standardize your data. Standardization is a critical process because standardized data elements are necessary to achieve the highest possible results for matching and identifying relationships between records. While several modules perform standardization of one type or another, the Spectrum™ Technology Platform Data Normalization module provides the most comprehensive set of standardization features. In addition, the Universal Name module provides specific data quality features for handling personal name and business name data.

Standardized data is not necessarily accurate data. Spectrum™ Technology Platform can compare your data to known, up-to-date reference data for correctness. The sources used for this process may include regulatory bodies such as the U.S. Postal Service, third-party data providers such as Experian or D&B, or your company's internal reference sources, such as accounting data. Spectrum™ Technology Platform is particularly strong in address data validation. It can validate or standardize addresses in 250 countries and territories around the world. There are two modules that perform address validation: the Address Now Module and the Universal Addressing Module.

To determine which one is right for you, discuss your needs with your account executive.

While Spectrum<sup>™</sup> Technology Platform can automatically handle a wide range of data quality issues, there are some situations where a manual review by a data steward is appropriate. To support this, the Business Steward Module provides a way to specify the rules that will trigger a manual review, and it provides a web-based tool for reviewing exception records. It includes integrated access to third-party tools such as Bing maps and Experian data to aid data stewards in the review and resolution process.

#### *Data Enrichment*

Data enrichment processes augment your data with additional information. Enrichment can be based on spatial data, marketing data, or data from other sources that you wish to use to add additional detail to your data. For example, if you have a database of customer addresses, you could geocode the address to determine the latitude/longitude coordinates of the address and store those coordinates as part of the record. Your customer data could then be used to perform a variety of spatial calculations, such as finding the bank branch nearest the customer. Spectrum™ Technology Platform allows you to enrich your data with a variety of information, including geocoding (with the Enterprise Geocoding Module), tax jurisdiction assignment (with the Enterprise Tax Module), geospatial calculations (with the Location Intelligence Module), and driving and walking directions between points (with the Enterprise Routing Module).

#### *Master Data Management Hub*

The Master Data Management (MDM) hub allows for rapid modeling of entities and their complex relationships across roles, processes and interactions. It provides built-in social network analysis capabilities to help you understand influencers, predict churn, detect non-obvious relationships and fraudulent patterns, and provide recommendations.

Spectrum<sup>™</sup> Technology Platform supports two approaches to the MDM hub. In the master hub approach, the data is maintained in a single MDM database and applications access the data from the MDM database. In the registry approach, the data is maintained in each business application and the MDM hub registry contains keys which are used to find related records. For example, a customer's record may exist in an order entry database and a customer support database. The MDM registry would contain a single key which could be used to access the customer data in both places.

The Data Hub Module provides MDM capabilities.

# <span id="page-4-0"></span>Spectrum™ Technology Platform Architecture

Spectrum<sup>™</sup> Technology Platform from Pitney Bowes consists of a server that runs a number of modules. These modules provide different functions, such as address validation, geocoding, and advanced parsing, among others. The following diagram illustrates the Spectrum™ Technology Platform architecture.

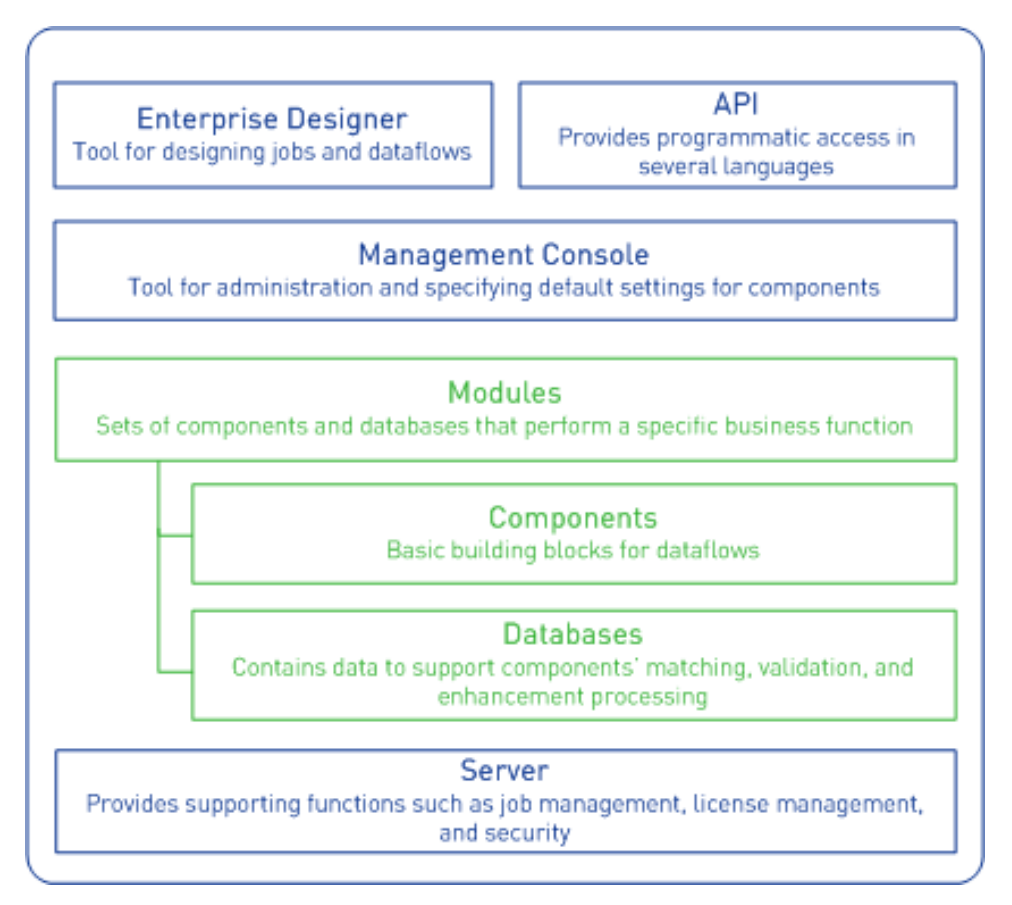

#### *Server*

The foundation of the Spectrum™ Technology Platform is the server. The server handles data processing, synchronizes repository data, and manages communication. It provides job management and security features.

# *Modules*

Modules are sets of features that perform a specific function. For example, the Universal Addressing Module standardizes addresses to conform to postal standards. The Enterprise Tax Module determines the tax jurisdictions that apply to a given address. Modules are grouped together to solve common business problems and licensed together as bundles.

#### *Components*

Modules are comprised of components which perform a specific function in a flow or as a service. For example, the Enterprise Geocoding module's Geocode US Address component takes an address and returns the latitude and longitude coordinates for that address; the Universal Addressing module's Get City State Province takes a postal code and returns the city and state or province where that postal code is located.

The components that you have available on your system depend on which Spectrum™ Technology Platform bundle you have licensed.

#### *Databases*

Some modules depend on databases containing reference data. For example, the Universal Addressing module needs to have access to U.S. Postal Service data in order to verify and standardize addresses in the U.S. Databases are installed separately and some are updated on a regular basis to provide you with the latest data.

Modules have both required and optional databases. Optional databases provide data needed for certain features that can enhance your Spectrum™ Technology Platform process.

#### *Management Console*

Management Console is a tool for administering Spectrum™ Technology Platform. You can use Management Console to:

- Define the connections between Spectrum™ Technology Platform and your data
- Specify the default settings for services and flows
- Manage user accounts, including permissions and passwords
- View logs
- View licenses including license expiration information

#### Summary Of Features

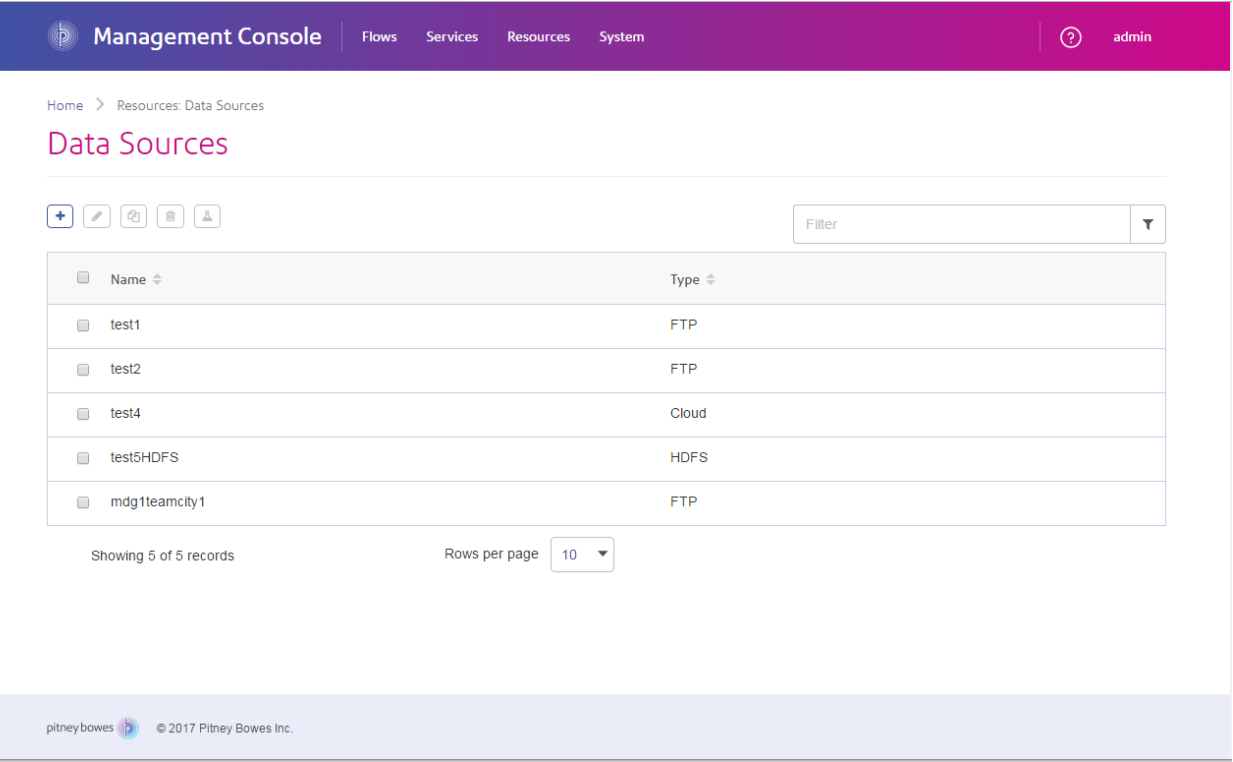

#### *Enterprise Designer*

Enterprise Designer is a tool for creating Spectrum™ Technology Platform jobs, services, subflows, and process flows. It utilizes an easy drag-and-drop interface to allow you to graphically create complex dataflows.

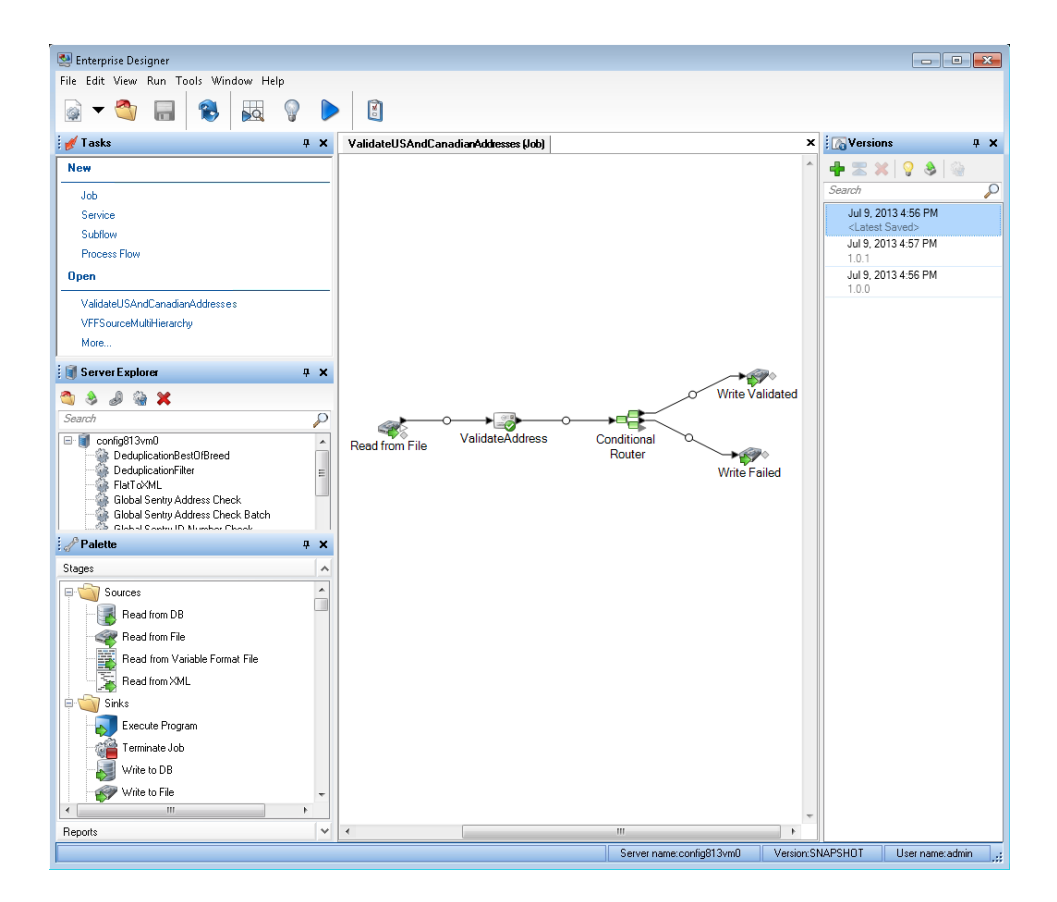

# *Metadata Insights*

Metadata Insights gives you the control you need to deliver accurate and timely data-driven insights to your business. Use Metadata Insights to develop data models, view the flow of data from source to business application, and assess the quality of your data through profiling. With this insight, you can identify the data resources to use to answer particular business questions, adapt and optimize processes to improve the usefulness and consistency of data across your business, and troubleshoot data issues.

#### Summary Of Features

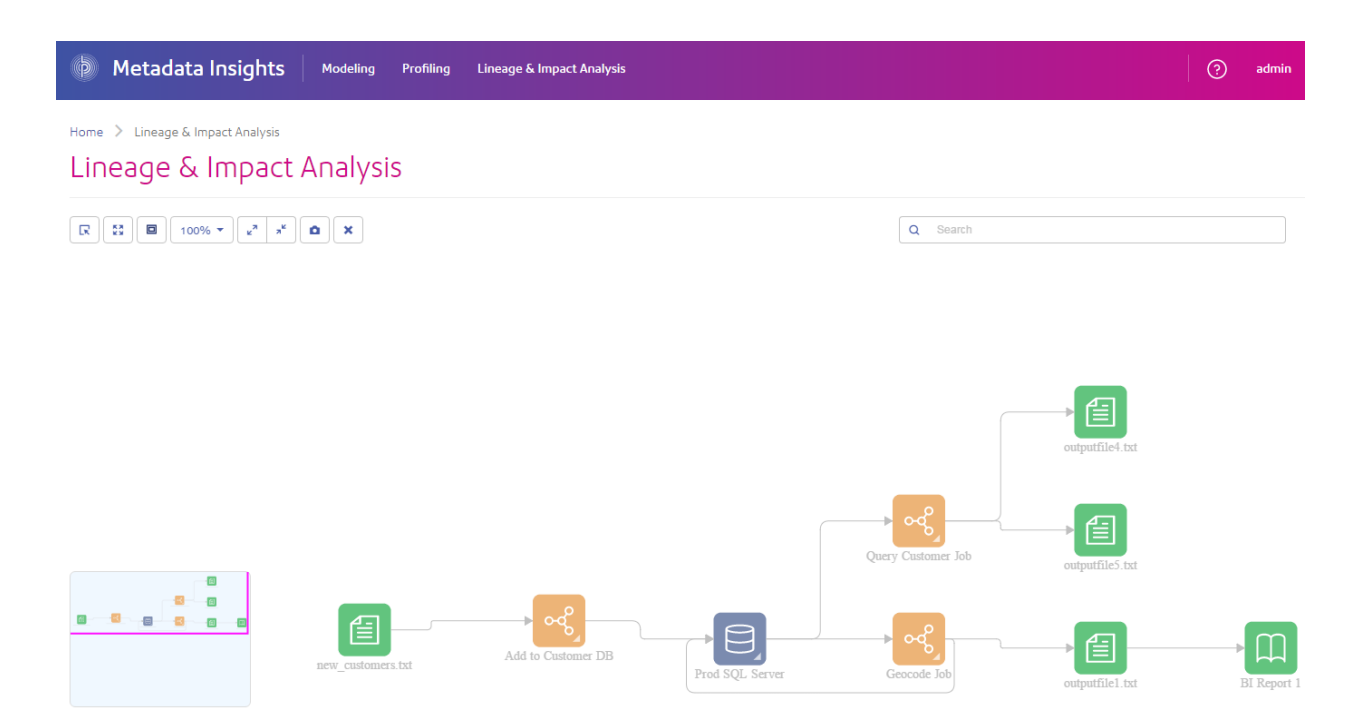

#### *Web Services and API*

You can integrate Spectrum™ Technology Platform capabilities into your applications using web services and programming APIs. These interfaces provide simple integration, streamline record processing, and support backward compatibility of future versions.

The Spectrum™ Technology Platform API is available for these languages:

- C
- $\cdot$  C++
- COM
- Java
- .NET

<span id="page-8-0"></span>Web services are available via SOAP and REST.

# Bundles and Modules

Spectrum™ Technology Platform bundles are designed to serve many business needs. Bundles simplify the purchasing process by providing a preselected collection of modules with the capabilities necessary to meet particular business needs. Modules provide specific processing capabilities such as geocoding, address validation, matching, standardization, and more.

# Address Management

Improve the quality of incomplete and inaccurate addresses based on the best available referential data.

#### **Business Steward Module**

The Business Steward Module is a set of features that allow you to identify and resolve exception records. Exception records are records that Spectrum™ Technology Platform could not confidently process and that require manual review by a data steward. Some examples of exceptions are:

- Address verification failures
- Geocoding failures
- Low-confidence matches
- Merge/consolidation decisions

The Business Steward Module provides a browser-based tool for manually reviewing exception records. Once exception records are manually corrected and approved, they can be reincorporated into your Spectrum™ Technology Platform data quality process.

Many of the actions that take place within the Business Steward Module are reflected in the audit log, a Management Console tool that records user activity. The following actions are included in the log:

- Adding exceptions in the Write Exceptions stage
- Deleting exceptions in the Read Exceptions stage and the Business Steward Portal Manage Exceptions page
- Assigning exceptions in the Business Steward Portal Exception Manager
- Retrieving exceptions in the Business Steward Portal Exception Editor
- Updating exceptions in the Business Steward Portal Exception Editor
- Revalidating exceptions either when clicking Save and Revalidate in the Business Steward Portal Exception Editor

Read more about the audit log in the Spectrum™ Technology Platform Administration Guide for the WebUI.

# *Components*

The Business Steward Module consists of:

- **Exception Monitor**—A stage that evaluates records against a set of conditions to determine if the record requires manual review by a data steward. When records meet those conditions, this stage can send an email notifying recipients of the exceptions.
- **Write Exceptions**—A stage that writes the exception records to the exception repository. Once exception records are in the exception repository they are available for review by a data steward.
- **Exception Dashboard and Editor**—A browser-based tool that displays a dashboard of summary statistics and charts to help you understand the kinds of exceptions that occur in your data. It is also an editor that allows you to modify exception records and approve them for reprocessing.
- **Manage Exceptions**—A browser-based tool that enables you to review and manage exception record activity for all users.
- **Data Quality Performance**—A browser-based tool that provides information on trends within your exception records and enables you to identify key performance indicators and send notifications when certain conditions have been met.
- **Read Exceptions**—A stage that reads records from the exception repository into a dataflow. This stage allows you to reprocess exception records that have been corrected by a data steward.

# **Data Normalization Module**

The Data Normalization Module examines terms in a record and determines if the term is in the preferred form.

- **Advanced Transformer**—This stage scans and splits strings of data into multiple fields, placing the extracted and non extracted data into an existing filed or a new field.
- **Open Parser**—This stage parses your input data from many cultures of the world using a simple, but powerful parsing grammar. Using this grammar, you can define a sequence of expressions that represent domain patterns for parsing your input data. Open Parser also collects statistical data and scores the parsing matches to help you determine the effectiveness of your parsing grammars.
- **Table Lookup**—This stage evaluates a term and compares it to a previously validated form of that term. If the term is not in the proper form, then the standard version replaces the term. Table Lookup includes changing full words to abbreviations, changing abbreviations to full words, changing nick names to full names or misspellings to corrected spellings.
- **Transliterator**—Transliterator converts a string between Latin and other scripts.

# *Components*

The Data Normalization Module consists of:

- **Advanced Transformer**—This stage scans and splits strings of data into multiple fields, placing the extracted and non extracted data into an existing filed or a new field.
- **Open Parser**—This stage parses your input data from many cultures of the world using a simple, but powerful parsing grammar. Using this grammar, you can define a sequence of expressions that represent domain patterns for parsing your input data. Open Parser also collects statistical data and scores the parsing matches to help you determine the effectiveness of your parsing grammars.
- **Table Lookup**—This stage evaluates a term and compares it to a previously validated form of that term. If the term is not in the proper form, then the standard version replaces the term. Table Lookup includes changing full words to abbreviations, changing abbreviations to full words, changing nick names to full names or misspellings to corrected spellings.
- **Transliterator**—Transliterator converts a string between Latin and other scripts.

# **Universal Addressing Module**

The Universal Addressing Module is an address quality module that can standardize and validate addresses, improving the deliverability of mail. The Universal Addressing Module can ensure that your address data adheres to quality standards established by the postal authority. An address that adheres to these standards is more likely to be delivered in a timely manner. In addition, mailers who follow these standards can qualify for significant postage discounts. For information on discounts for U.S. mail, refer to the USPS *Domestic Mail Manual* (*DMM*) available at **[www.usps.com](http://www.usps.com)**. For information on discounts for Canadian mail, refer to the Canada Post website at **[www.canadapost.ca](http://www.canadapost.ca)**. For information on discounts for Australian mail, refer to the Australia Post website at **[www.auspost.com.au](http://www.auspost.com.au)**.

The Universal Addressing Module can be used in batch mode, realtime mode, or as a hosted service, depending on which option you have licensed. The batch version of the Universal Addressing Module is CASS Certified™ by the USPS®. It is also AMAS certified by Australia Post.

The Universal Addressing Module is one of two address quality modules available for Spectrum™ Technology Platform. The other address quality module, the Address Now Module, provides enhanced support for addresses outside the U.S. and Canada, including validation for more countries and double-byte support. If you have a large amount of international address data, you may want to consider using the Address Now Module for address standardization and validation.

#### *Components*

The Universal Addressing Module consists of the following components. These components can work with U.S., Canadian, Australian, and international addresses as long as you are licensed for the appropriate database (if you are running Universal Addressing in your own environment) or hosted service (if you are utilizing Universal Addressing through the Pitney Bowes hosted services).

- **Auto Complete Loqate**—Offers real-time entry of address data and returns instant results based on each character entered into the form, ensuring only accurate data is entered into the database.
- **Get Candidate Addresses**—Returns a list of possible matches for a given address.
- **Get Candidate Addresses Loqate**—Returns a list of possible matches for a given address using a Loqate engine and database.
- **Get City State Province**—Returns the city and state or province for a given postal code.
- **Get City State Province Loqate**—Returns the city and state or province for a given postal code using a Loqate engine and database.
- **Get Postal Codes**—Returns the postal codes for a given city.
- **Get Postal Codes Loqate**—Returns the postal codes for a given city using a Loqate engine and database.
- **Validate Address**—Standardizes and validates addresses using U.S., Canadian, and international postal data.
- **Validate Address AUS**—Standardizes and validates addresses using Australian postal data.
- **Validate Address Global**—Validate Address Global provides enhanced address standardization and validation for addresses outside the U.S. and Canada. Validate Address Global can also validate addresses in the U.S. and Canada but its strength is validation of addresses in other

countries. If you process a significant number of addresses outside the U.S. and Canada, you should consider using Validate Address Global.

• **Validate Address Loqate**—Validate Address Loqate standardizes and validates addresses using postal authority address data. Validate Address Loqate can correct information and format the address using the format preferred by the applicable postal authority. It also adds missing postal information, such as postal codes, city names, and state or province names.

# Analytics Scoring

Uncover insights and trends in customer data. Identify and group customers with similar preferences for better targeting of new products and services.

# **Advanced Matching Module**

The Advanced Matching Module matches records between and/or within any number of input files. You can also use the Advanced Matching Module to match on a variety of fields including name, address, name and address, or non-name/address fields, such as social security number or date of birth.

#### *Components*

The Advanced Matching Module consists of the following stages:

- **Best-of-Breed**—This stage selects a best-of-breed record from the duplicates cluster by selecting a template record then using this record to build a best composite record. This record is then returned as the survivor record.
- **Candidate Finder**—This stage obtains the candidate records that will form the set of potential matches that the Transactional Match stage will evaluate. Candidate Finder is used in conjunction with Transactional Match.
- **Duplicate Synchronization**—This stage allows you to specify which fields from a collection of records will be copied (posted) to the corresponding fields of all records in the collection.
- **Filter**—This stage allows you to specify the criteria that records must satisfy in order to be retained or removed from a collection of duplicate records, either for further processing downstream or to be written to your output file.
- **Interflow Match**—This stage identifies matches between similar data records across multiple input streams.
- **Intraflow Match**—This stage identifies matches between similar data records within a single input stream.
- **Match Analysis**—Use Match Analysis to analyze and compare results from matching stages to give you a better understanding of the outcome of the matching process and assist you in improving your matching results.
- **Match Key Generator**—This stage creates a non-unique key shared by all like records. Records that share the same key can then be grouped together for comparison.
- **Private Match**—This stage enables two entities to compare datasets and identify common records, or customers, without compromising sensitive information. By using an encrypt function security is retained while a match function is performed, and then a decrypt function shows the output of the matched data.
- **Transactional Match**—This stage matches suspect transactions against a database using the Candidate Finder Stage to query and return potential candidate records.
- **Write to Search Index**—This stage enables you to create a full-text index based on the data coming in to the stage. Having this data in a dedicated search index results in quicker response time when you conduct searches against the index from Candidate Finder.

# **Analytics Scoring Module**

The Spectrum™ Technology Platform Analytics Scoring Module allows predictive models defined in either **QMML** (Portrait Miner's proprietary model format) or **PMML** (industry standard Predictive Model Markup Language) to be evaluated within dataflows and additionally allows dataflows to write and retrieve data from Miner datasets which can be consumed by the Miner predictive analytics software. This allows data to be enriched by adding predicted or scored outputs using models created by data insight teams with industry standard data modeling tools. This may include models used to calculate the churn risk for existing customers or credit scoring models to determine a consumer's credit rating.

# **Data Normalization Module**

The Data Normalization Module examines terms in a record and determines if the term is in the preferred form.

- **Advanced Transformer**—This stage scans and splits strings of data into multiple fields, placing the extracted and non extracted data into an existing filed or a new field.
- **Open Parser**—This stage parses your input data from many cultures of the world using a simple, but powerful parsing grammar. Using this grammar, you can define a sequence of expressions that represent domain patterns for parsing your input data. Open Parser also collects statistical data and scores the parsing matches to help you determine the effectiveness of your parsing grammars.
- **Table Lookup**—This stage evaluates a term and compares it to a previously validated form of that term. If the term is not in the proper form, then the standard version replaces the term. Table Lookup includes changing full words to abbreviations, changing abbreviations to full words, changing nick names to full names or misspellings to corrected spellings.
- **Transliterator**—Transliterator converts a string between Latin and other scripts.

# *Components*

The Data Normalization Module consists of:

- **Advanced Transformer**—This stage scans and splits strings of data into multiple fields, placing the extracted and non extracted data into an existing filed or a new field.
- **Open Parser**—This stage parses your input data from many cultures of the world using a simple, but powerful parsing grammar. Using this grammar, you can define a sequence of expressions

that represent domain patterns for parsing your input data. Open Parser also collects statistical data and scores the parsing matches to help you determine the effectiveness of your parsing grammars.

- **Table Lookup**—This stage evaluates a term and compares it to a previously validated form of that term. If the term is not in the proper form, then the standard version replaces the term. Table Lookup includes changing full words to abbreviations, changing abbreviations to full words, changing nick names to full names or misspellings to corrected spellings.
- **Transliterator**—Transliterator converts a string between Latin and other scripts.

#### **Enterprise Data Integration Module**

The Enterprise Data Integration Module provides the features you need to connect to data in multiple sources either directly or through integration with your existing data access technologies. With the Enterprise Data Integration Module you can use Spectrum™ Technology Platform for data warehousing, data quality, systems integration, and migration.

#### *Components*

The Enterprise Data Integration Module includes the following stages:

- **Call Stored Procedure**—Call Stored Procedure is a source stage that executes a stored procedure in a database, and returns the results of the stored procedure call as input for the dataflow. Use Call Stored Procedure when you want to get data from a database using a database's stored procedure rather than a query to a table or view.
- **Field Selector**—Field Selector allows you to choose which fields to pass to the next stage in the dataflow. You can use Field Selector to remove unwanted fields from a dataflow. For example, if you have created a new field by combining the data from two fields, and you no longer need the two source fields, you can use Field Selector to retain only the new field and remove the two source fields from the dataflow.
- **Generate Time Dimension**—Generate Time Dimension creates date records, one for each day of the date range you specify. You can then write these records to a time dimension table in a database using the Write to DB stage. The time dimension table can then be used to perform accurate calculations based on a time period. For example, sales by quarter, budget spend by quarter, and revenue by day are all analyses that require a time dimension. Time dimension tables also enable you to account for fiscal years or non-standard quarters in the analysis.
- **Query Cache**—Query Cache looks up data in a cache based on values in one or more dataflow fields and returns data from matching records in the cache, adding the cache record's data to the record in the dataflow. Looking up data in a cache can improve performance compared to looking up data in a database.
- **Read From DB**—The Read From DB stage reads data from a database table or view as input to a dataflow. Read From DB is available for jobs and subflows but not services.
- **Read From HL7**—Read from HL7 File reads Health Level Seven (HL7) data from a text file as input to a dataflow. HL7 is a messaging standard used in the healthcare industry to exchange data between systems. For more information about HL7, go to **[www.hl7.org](http://www.hl7.org)**.
- **Read from Spreadsheet**—Read from Spreadsheet reads data from an Excel spreadsheet as input to a dataflow. It supports both .xls and .xlsx file formats.
- **Read From Variable Format File**—Read from Variable Format File reads data from a file containing records of varying layout. Each record is read in as a list field. You can specify the tag that indicates the parent record type, and all other record types will become list fields under the parent.
- **Read From XML**—The Read from XML stage reads an XML file into a job or subflow. It defines the file's path and data format, including XML schema and data element details.
- **Transposer**—Transposer converts columns to rows. Transposing data is the opposite of pivoting data using the Group Statistics stage, which transforms row data into columns.
- **Write to Cache**—Write to Cache loads output from a dataflow into a global cache, making the data available for lookup from the Query Cache stage. Using a global cache for data lookups improves performance compared to lookups to databases.
- **Write to DB**—The Write to DB stage writes the output of a dataflow to a database.
- **Write to Spreadsheet**—Write to Spreadsheet writes data to an Excel spreadsheet as output from a dataflow.
- **Write to Variable Format File**—Write to Variable Format File writes records of varying layout to a file.
- **Write to XML**—The Write to XML stage writes the output of a job or subflow to an XML file.

# Data Federation

Create virtual representations of multiple datasets to explore and manipulate the information as if it were a single dataset. Present a real time combined set of data, without having to move the information from its physical database.

# **Advanced Matching Module**

The Advanced Matching Module matches records between and/or within any number of input files. You can also use the Advanced Matching Module to match on a variety of fields including name, address, name and address, or non-name/address fields, such as social security number or date of birth.

# *Components*

The Advanced Matching Module consists of the following stages:

- **Best-of-Breed**—This stage selects a best-of-breed record from the duplicates cluster by selecting a template record then using this record to build a best composite record. This record is then returned as the survivor record.
- **Candidate Finder**—This stage obtains the candidate records that will form the set of potential matches that the Transactional Match stage will evaluate. Candidate Finder is used in conjunction with Transactional Match.
- **Duplicate Synchronization**—This stage allows you to specify which fields from a collection of records will be copied (posted) to the corresponding fields of all records in the collection.
- **Filter**—This stage allows you to specify the criteria that records must satisfy in order to be retained or removed from a collection of duplicate records, either for further processing downstream or to be written to your output file.
- **Interflow Match**—This stage identifies matches between similar data records across multiple input streams.
- **Intraflow Match**—This stage identifies matches between similar data records within a single input stream.
- **Match Analysis**—Use Match Analysis to analyze and compare results from matching stages to give you a better understanding of the outcome of the matching process and assist you in improving your matching results.
- **Match Key Generator**—This stage creates a non-unique key shared by all like records. Records that share the same key can then be grouped together for comparison.
- **Private Match**—This stage enables two entities to compare datasets and identify common records, or customers, without compromising sensitive information. By using an encrypt function security is retained while a match function is performed, and then a decrypt function shows the output of the matched data.
- **Transactional Match**—This stage matches suspect transactions against a database using the Candidate Finder Stage to query and return potential candidate records.
- **Write to Search Index**—This stage enables you to create a full-text index based on the data coming in to the stage. Having this data in a dedicated search index results in quicker response time when you conduct searches against the index from Candidate Finder.

# **Big Data Quality SDK**

The Big Data Quality SDK helps you create, configure and run MapReduce jobs for Data Quality operations on a Hadoop platform. Using the SDK, you can create and execute the jobs directly on a Hadoop platform, thus eliminating network delays and running distributed Data Quality processes in cluster, resulting in a drastic improvement in the performance.

The following modules are supported in the Big Data Quality SDK:

- **1.** Advanced Matching Module
- **2.** Data Normalization Module
- **3.** Universal Name Module

#### *SDK Usage*

This SDK can currently be used through:

- **1.** Java APIs
- **2.** Hive User-Defined Functions

# **Data Federation Module**

The Spectrum™ Data Federation Module allows you to create an abstracted virtual data source providing a unified access to diverse heterogeneous data sources through a uniform user interface. Using the module, you can collate the data from multiple data sources and organize it as a specific representation of your business model.

#### **Data Normalization Module**

The Data Normalization Module examines terms in a record and determines if the term is in the preferred form.

- **Advanced Transformer**—This stage scans and splits strings of data into multiple fields, placing the extracted and non extracted data into an existing filed or a new field.
- **Open Parser**—This stage parses your input data from many cultures of the world using a simple, but powerful parsing grammar. Using this grammar, you can define a sequence of expressions that represent domain patterns for parsing your input data. Open Parser also collects statistical data and scores the parsing matches to help you determine the effectiveness of your parsing grammars.
- **Table Lookup**—This stage evaluates a term and compares it to a previously validated form of that term. If the term is not in the proper form, then the standard version replaces the term. Table Lookup includes changing full words to abbreviations, changing abbreviations to full words, changing nick names to full names or misspellings to corrected spellings.
- **Transliterator**—Transliterator converts a string between Latin and other scripts.

#### *Components*

The Data Normalization Module consists of:

- **Advanced Transformer**—This stage scans and splits strings of data into multiple fields, placing the extracted and non extracted data into an existing filed or a new field.
- **Open Parser**—This stage parses your input data from many cultures of the world using a simple, but powerful parsing grammar. Using this grammar, you can define a sequence of expressions that represent domain patterns for parsing your input data. Open Parser also collects statistical data and scores the parsing matches to help you determine the effectiveness of your parsing grammars.
- **Table Lookup**—This stage evaluates a term and compares it to a previously validated form of that term. If the term is not in the proper form, then the standard version replaces the term. Table Lookup includes changing full words to abbreviations, changing abbreviations to full words, changing nick names to full names or misspellings to corrected spellings.
- **Transliterator**—Transliterator converts a string between Latin and other scripts.

# Data Integration

Bring together data from multiple systems for query, analysis, cleansing and enrichment purposes. Connect to big data sources, both structured and unstructured, and combine that data with other datasets to offer the business a broader set of information from which to gain insights.

#### **Advanced Matching Module**

The Advanced Matching Module matches records between and/or within any number of input files. You can also use the Advanced Matching Module to match on a variety of fields including name, address, name and address, or non-name/address fields, such as social security number or date of birth.

#### *Components*

The Advanced Matching Module consists of the following stages:

- **Best-of-Breed**—This stage selects a best-of-breed record from the duplicates cluster by selecting a template record then using this record to build a best composite record. This record is then returned as the survivor record.
- **Candidate Finder**—This stage obtains the candidate records that will form the set of potential matches that the Transactional Match stage will evaluate. Candidate Finder is used in conjunction with Transactional Match.
- **Duplicate Synchronization**—This stage allows you to specify which fields from a collection of records will be copied (posted) to the corresponding fields of all records in the collection.
- **Filter**—This stage allows you to specify the criteria that records must satisfy in order to be retained or removed from a collection of duplicate records, either for further processing downstream or to be written to your output file.
- **Interflow Match**—This stage identifies matches between similar data records across multiple input streams.
- **Intraflow Match**—This stage identifies matches between similar data records within a single input stream.
- **Match Analysis**—Use Match Analysis to analyze and compare results from matching stages to give you a better understanding of the outcome of the matching process and assist you in improving your matching results.
- **Match Key Generator**—This stage creates a non-unique key shared by all like records. Records that share the same key can then be grouped together for comparison.
- **Private Match**—This stage enables two entities to compare datasets and identify common records, or customers, without compromising sensitive information. By using an encrypt function security is retained while a match function is performed, and then a decrypt function shows the output of the matched data.
- **Transactional Match**—This stage matches suspect transactions against a database using the Candidate Finder Stage to query and return potential candidate records.
- **Write to Search Index**—This stage enables you to create a full-text index based on the data coming in to the stage. Having this data in a dedicated search index results in quicker response time when you conduct searches against the index from Candidate Finder.

# **Data Normalization Module**

The Data Normalization Module examines terms in a record and determines if the term is in the preferred form.

- **Advanced Transformer**—This stage scans and splits strings of data into multiple fields, placing the extracted and non extracted data into an existing filed or a new field.
- **Open Parser**—This stage parses your input data from many cultures of the world using a simple, but powerful parsing grammar. Using this grammar, you can define a sequence of expressions that represent domain patterns for parsing your input data. Open Parser also collects statistical data and scores the parsing matches to help you determine the effectiveness of your parsing grammars.
- **Table Lookup**—This stage evaluates a term and compares it to a previously validated form of that term. If the term is not in the proper form, then the standard version replaces the term. Table Lookup includes changing full words to abbreviations, changing abbreviations to full words, changing nick names to full names or misspellings to corrected spellings.
- **Transliterator**—Transliterator converts a string between Latin and other scripts.

# *Components*

The Data Normalization Module consists of:

- **Advanced Transformer**—This stage scans and splits strings of data into multiple fields, placing the extracted and non extracted data into an existing filed or a new field.
- **Open Parser**—This stage parses your input data from many cultures of the world using a simple, but powerful parsing grammar. Using this grammar, you can define a sequence of expressions that represent domain patterns for parsing your input data. Open Parser also collects statistical data and scores the parsing matches to help you determine the effectiveness of your parsing grammars.
- **Table Lookup**—This stage evaluates a term and compares it to a previously validated form of that term. If the term is not in the proper form, then the standard version replaces the term. Table Lookup includes changing full words to abbreviations, changing abbreviations to full words, changing nick names to full names or misspellings to corrected spellings.
- **Transliterator**—Transliterator converts a string between Latin and other scripts.

#### **Enterprise Data Integration Module**

The Enterprise Data Integration Module provides the features you need to connect to data in multiple sources either directly or through integration with your existing data access technologies. With the Enterprise Data Integration Module you can use Spectrum™ Technology Platform for data warehousing, data quality, systems integration, and migration.

#### *Components*

The Enterprise Data Integration Module includes the following stages:

- **Call Stored Procedure**—Call Stored Procedure is a source stage that executes a stored procedure in a database, and returns the results of the stored procedure call as input for the dataflow. Use Call Stored Procedure when you want to get data from a database using a database's stored procedure rather than a query to a table or view.
- **Field Selector**—Field Selector allows you to choose which fields to pass to the next stage in the dataflow. You can use Field Selector to remove unwanted fields from a dataflow. For example, if

you have created a new field by combining the data from two fields, and you no longer need the two source fields, you can use Field Selector to retain only the new field and remove the two source fields from the dataflow.

- **Generate Time Dimension**—Generate Time Dimension creates date records, one for each day of the date range you specify. You can then write these records to a time dimension table in a database using the Write to DB stage. The time dimension table can then be used to perform accurate calculations based on a time period. For example, sales by quarter, budget spend by quarter, and revenue by day are all analyses that require a time dimension. Time dimension tables also enable you to account for fiscal years or non-standard quarters in the analysis.
- **Query Cache**—Query Cache looks up data in a cache based on values in one or more dataflow fields and returns data from matching records in the cache, adding the cache record's data to the record in the dataflow. Looking up data in a cache can improve performance compared to looking up data in a database.
- **Read From DB**—The Read From DB stage reads data from a database table or view as input to a dataflow. Read From DB is available for jobs and subflows but not services.
- **Read From HL7**—Read from HL7 File reads Health Level Seven (HL7) data from a text file as input to a dataflow. HL7 is a messaging standard used in the healthcare industry to exchange data between systems. For more information about HL7, go to **[www.hl7.org](http://www.hl7.org)**.
- **Read from Spreadsheet**—Read from Spreadsheet reads data from an Excel spreadsheet as input to a dataflow. It supports both .xls and .xlsx file formats.
- **Read From Variable Format File**—Read from Variable Format File reads data from a file containing records of varying layout. Each record is read in as a list field. You can specify the tag that indicates the parent record type, and all other record types will become list fields under the parent.
- **Read From XML**—The Read from XML stage reads an XML file into a job or subflow. It defines the file's path and data format, including XML schema and data element details.
- **Transposer**—Transposer converts columns to rows. Transposing data is the opposite of pivoting data using the Group Statistics stage, which transforms row data into columns.
- **Write to Cache**—Write to Cache loads output from a dataflow into a global cache, making the data available for lookup from the Query Cache stage. Using a global cache for data lookups improves performance compared to lookups to databases.
- **Write to DB**—The Write to DB stage writes the output of a dataflow to a database.
- **Write to Spreadsheet**—Write to Spreadsheet writes data to an Excel spreadsheet as output from a dataflow.
- **Write to Variable Format File**—Write to Variable Format File writes records of varying layout to a file.
- **Write to XML**—The Write to XML stage writes the output of a job or subflow to an XML file.

# Data Quality

Cleanse and validate data to improve accuracy with the Data Quality bundle. Improve the customer experience and drive efficiency in customer operations. Prevent bad data from being entered by checking and validating new information at the point of entry.

#### **Advanced Matching Module**

The Advanced Matching Module matches records between and/or within any number of input files. You can also use the Advanced Matching Module to match on a variety of fields including name, address, name and address, or non-name/address fields, such as social security number or date of birth.

#### *Components*

The Advanced Matching Module consists of the following stages:

- **Best-of-Breed**—This stage selects a best-of-breed record from the duplicates cluster by selecting a template record then using this record to build a best composite record. This record is then returned as the survivor record.
- **Candidate Finder**—This stage obtains the candidate records that will form the set of potential matches that the Transactional Match stage will evaluate. Candidate Finder is used in conjunction with Transactional Match.
- **Duplicate Synchronization**—This stage allows you to specify which fields from a collection of records will be copied (posted) to the corresponding fields of all records in the collection.
- **Filter**—This stage allows you to specify the criteria that records must satisfy in order to be retained or removed from a collection of duplicate records, either for further processing downstream or to be written to your output file.
- **Interflow Match**—This stage identifies matches between similar data records across multiple input streams.
- **Intraflow Match**—This stage identifies matches between similar data records within a single input stream.
- **Match Analysis**—Use Match Analysis to analyze and compare results from matching stages to give you a better understanding of the outcome of the matching process and assist you in improving your matching results.
- **Match Key Generator**—This stage creates a non-unique key shared by all like records. Records that share the same key can then be grouped together for comparison.
- **Private Match**—This stage enables two entities to compare datasets and identify common records, or customers, without compromising sensitive information. By using an encrypt function security is retained while a match function is performed, and then a decrypt function shows the output of the matched data.
- **Transactional Match**—This stage matches suspect transactions against a database using the Candidate Finder Stage to query and return potential candidate records.
- **Write to Search Index**—This stage enables you to create a full-text index based on the data coming in to the stage. Having this data in a dedicated search index results in quicker response time when you conduct searches against the index from Candidate Finder.

# **Data Normalization Module**

The Data Normalization Module examines terms in a record and determines if the term is in the preferred form.

- **Advanced Transformer**—This stage scans and splits strings of data into multiple fields, placing the extracted and non extracted data into an existing filed or a new field.
- **Open Parser**—This stage parses your input data from many cultures of the world using a simple, but powerful parsing grammar. Using this grammar, you can define a sequence of expressions that represent domain patterns for parsing your input data. Open Parser also collects statistical data and scores the parsing matches to help you determine the effectiveness of your parsing grammars.
- **Table Lookup**—This stage evaluates a term and compares it to a previously validated form of that term. If the term is not in the proper form, then the standard version replaces the term. Table Lookup includes changing full words to abbreviations, changing abbreviations to full words, changing nick names to full names or misspellings to corrected spellings.
- **Transliterator**—Transliterator converts a string between Latin and other scripts.

# *Components*

The Data Normalization Module consists of:

- **Advanced Transformer**—This stage scans and splits strings of data into multiple fields, placing the extracted and non extracted data into an existing filed or a new field.
- **Open Parser**—This stage parses your input data from many cultures of the world using a simple, but powerful parsing grammar. Using this grammar, you can define a sequence of expressions that represent domain patterns for parsing your input data. Open Parser also collects statistical data and scores the parsing matches to help you determine the effectiveness of your parsing grammars.
- **Table Lookup**—This stage evaluates a term and compares it to a previously validated form of that term. If the term is not in the proper form, then the standard version replaces the term. Table Lookup includes changing full words to abbreviations, changing abbreviations to full words, changing nick names to full names or misspellings to corrected spellings.
- **Transliterator**—Transliterator converts a string between Latin and other scripts.

#### **Enterprise Data Integration Module**

The Enterprise Data Integration Module provides the features you need to connect to data in multiple sources either directly or through integration with your existing data access technologies. With the Enterprise Data Integration Module you can use Spectrum™ Technology Platform for data warehousing, data quality, systems integration, and migration.

#### *Components*

The Enterprise Data Integration Module includes the following stages:

- **Call Stored Procedure**—Call Stored Procedure is a source stage that executes a stored procedure in a database, and returns the results of the stored procedure call as input for the dataflow. Use Call Stored Procedure when you want to get data from a database using a database's stored procedure rather than a query to a table or view.
- **Field Selector**—Field Selector allows you to choose which fields to pass to the next stage in the dataflow. You can use Field Selector to remove unwanted fields from a dataflow. For example, if

you have created a new field by combining the data from two fields, and you no longer need the two source fields, you can use Field Selector to retain only the new field and remove the two source fields from the dataflow.

- **Generate Time Dimension**—Generate Time Dimension creates date records, one for each day of the date range you specify. You can then write these records to a time dimension table in a database using the Write to DB stage. The time dimension table can then be used to perform accurate calculations based on a time period. For example, sales by quarter, budget spend by quarter, and revenue by day are all analyses that require a time dimension. Time dimension tables also enable you to account for fiscal years or non-standard quarters in the analysis.
- **Query Cache**—Query Cache looks up data in a cache based on values in one or more dataflow fields and returns data from matching records in the cache, adding the cache record's data to the record in the dataflow. Looking up data in a cache can improve performance compared to looking up data in a database.
- **Read From DB**—The Read From DB stage reads data from a database table or view as input to a dataflow. Read From DB is available for jobs and subflows but not services.
- **Read From HL7**—Read from HL7 File reads Health Level Seven (HL7) data from a text file as input to a dataflow. HL7 is a messaging standard used in the healthcare industry to exchange data between systems. For more information about HL7, go to **[www.hl7.org](http://www.hl7.org)**.
- **Read from Spreadsheet**—Read from Spreadsheet reads data from an Excel spreadsheet as input to a dataflow. It supports both .xls and .xlsx file formats.
- **Read From Variable Format File**—Read from Variable Format File reads data from a file containing records of varying layout. Each record is read in as a list field. You can specify the tag that indicates the parent record type, and all other record types will become list fields under the parent.
- **Read From XML**—The Read from XML stage reads an XML file into a job or subflow. It defines the file's path and data format, including XML schema and data element details.
- **Transposer**—Transposer converts columns to rows. Transposing data is the opposite of pivoting data using the Group Statistics stage, which transforms row data into columns.
- **Write to Cache**—Write to Cache loads output from a dataflow into a global cache, making the data available for lookup from the Query Cache stage. Using a global cache for data lookups improves performance compared to lookups to databases.
- **Write to DB**—The Write to DB stage writes the output of a dataflow to a database.
- **Write to Spreadsheet**—Write to Spreadsheet writes data to an Excel spreadsheet as output from a dataflow.
- **Write to Variable Format File**—Write to Variable Format File writes records of varying layout to a file.
- **Write to XML**—The Write to XML stage writes the output of a job or subflow to an XML file.

# **Microsoft Dynamics CRM Module**

The Spectrum<sup>™</sup> Technology Platform connector for Microsoft Dynamics CRM provides address validation features that help ensure that accurate addresses are entered into your records. Optionally, the Spectrum™ Technology Platform connector can also determine the latitude and longitude coordinates of an address, which is a process called *geocoding*.

#### **SAP Module**

The Spectrum™ Technology Platform SAP Module optimizes the quality of your customer, vendor and partner records so you can improve operations across the enterprise.

Because SAP is such a far-reaching application, introducing accurate address data provides equally far-reaching benefits. With data quality for over 220 countries, the SAP Module identifies and manages duplicate records, standardizes and validates addresses, auto-populates missing fields, and gives you a single, integrated view of your customers.

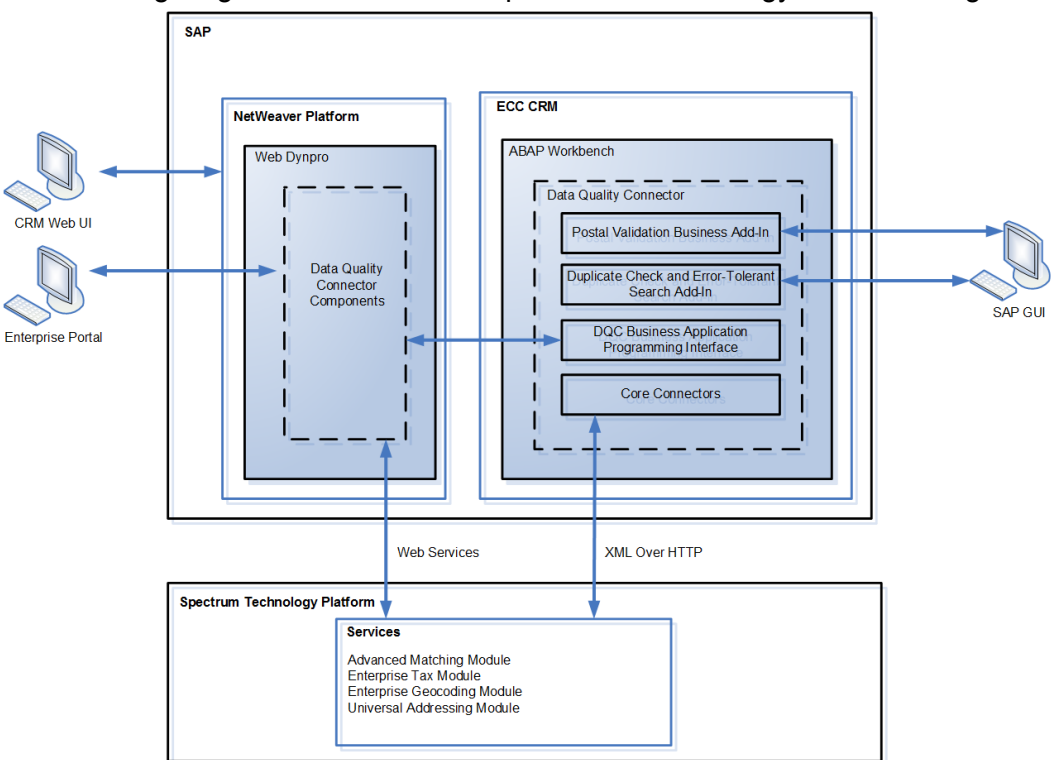

The following diagram illustrates how Spectrum™ Technology Platform integrates with SAP.

# **Siebel Module**

The Spectrum™ Technology Platform Siebel Module identifies and manages duplicate records, standardizes and validates addresses, standardizes and validates names, and auto-populates missing fields. Records in your Siebel system are checked against known, up-to-date reference data from sources such as regulatory bodies (for example, the United States Postal Service), third-party data providers (for example, Dun & Bradstreet) or your company's internal reference sources (for example, accounting data).

The Siebel Module is available in two implementations: Siebel Data Quality (SDQ) and Non-SDQ. The SDQ implementation uses the Siebel Data Quality Universal Connector to connect Siebel to Spectrum<sup>™</sup> Technology Platform. The Non-SDQ implementation utilizes a custom connector to connect Siebel to Spectrum™ Technology Platform.

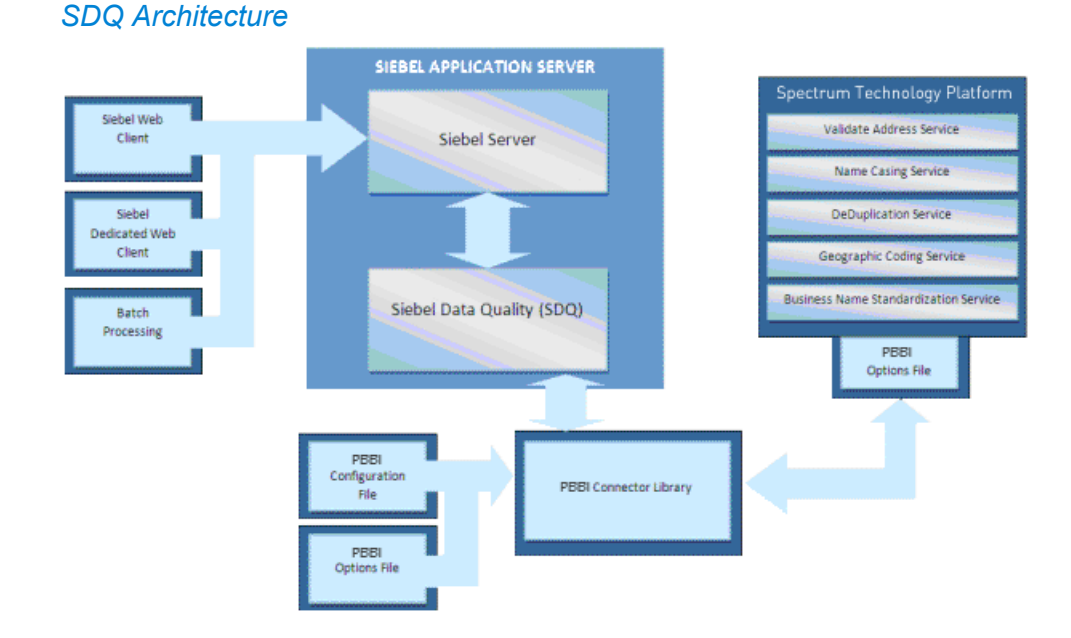

# *Non-SDQ Architecture*

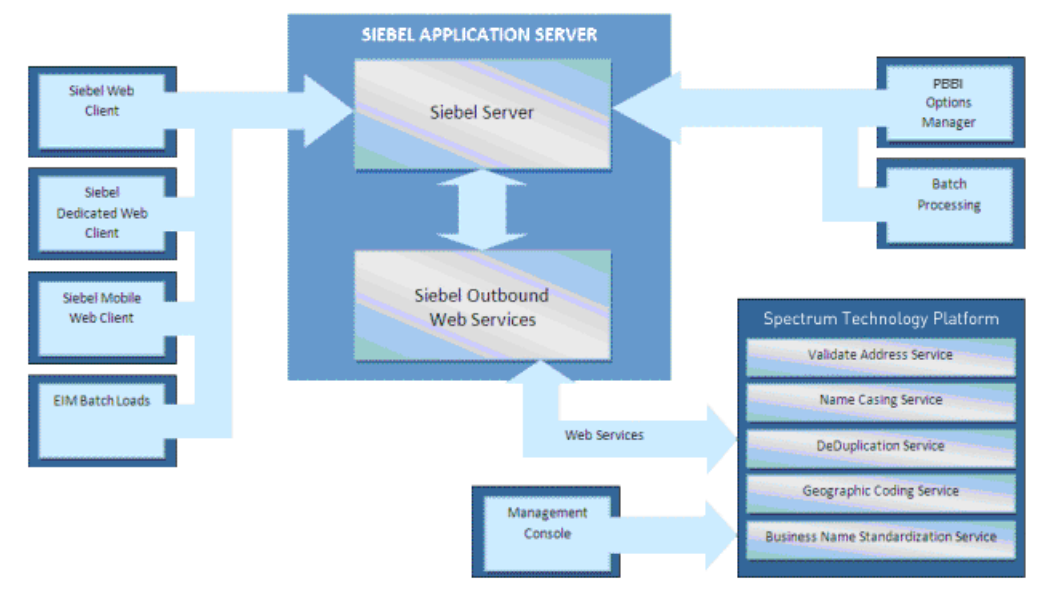

The following table illustrates the differences between SDQ and Non-SDQ implementation.

# **Table 1: Supported Web Clients**

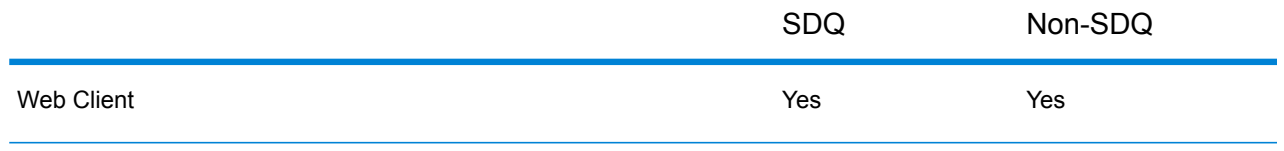

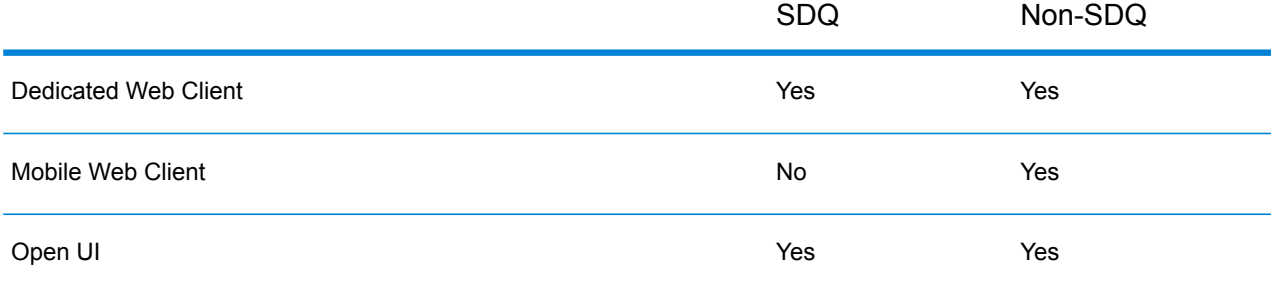

Data cleansing may be enabled for business addresses, personal addresses, and prospect addresses. De-duplication may be enabled for accounts, contacts, business addresses, personal addresses<sup>1</sup>, and prospects. Settings are global for interactive mode and can be unique for each batch job. Settings for the Siebel Module are managed using options and configuration files for SDQ. For Non-SDQ, Siebel's Options Manager and the Spectrum™ Technology Platform Management Console are used to set options and configuration.

# **Universal Addressing Module**

The Universal Addressing Module is an address quality module that can standardize and validate addresses, improving the deliverability of mail. The Universal Addressing Module can ensure that your address data adheres to quality standards established by the postal authority. An address that adheres to these standards is more likely to be delivered in a timely manner. In addition, mailers who follow these standards can qualify for significant postage discounts. For information on discounts for U.S. mail, refer to the USPS *Domestic Mail Manual* (*DMM*) available at **[www.usps.com](http://www.usps.com)**. For information on discounts for Canadian mail, refer to the Canada Post website at **[www.canadapost.ca](http://www.canadapost.ca)**. For information on discounts for Australian mail, refer to the Australia Post website at **[www.auspost.com.au](http://www.auspost.com.au)**.

The Universal Addressing Module can be used in batch mode, realtime mode, or as a hosted service, depending on which option you have licensed. The batch version of the Universal Addressing Module is CASS Certified™ by the USPS®. It is also AMAS certified by Australia Post.

The Universal Addressing Module is one of two address quality modules available for Spectrum™ Technology Platform. The other address quality module, the Address Now Module, provides enhanced support for addresses outside the U.S. and Canada, including validation for more countries and double-byte support. If you have a large amount of international address data, you may want to consider using the Address Now Module for address standardization and validation.

# *Components*

The Universal Addressing Module consists of the following components. These components can work with U.S., Canadian, Australian, and international addresses as long as you are licensed for the appropriate database (if you are running Universal Addressing in your own environment) or hosted service (if you are utilizing Universal Addressing through the Pitney Bowes hosted services).

<sup>1</sup> Personal Address is supported only for Siebel Industry Applications

- **Auto Complete Loqate**—Offers real-time entry of address data and returns instant results based on each character entered into the form, ensuring only accurate data is entered into the database.
- **Get Candidate Addresses**—Returns a list of possible matches for a given address.
- **Get Candidate Addresses Loqate**—Returns a list of possible matches for a given address using a Loqate engine and database.
- **Get City State Province**—Returns the city and state or province for a given postal code.
- **Get City State Province Loqate**—Returns the city and state or province for a given postal code using a Loqate engine and database.
- **Get Postal Codes**—Returns the postal codes for a given city.
- **Get Postal Codes Loqate**—Returns the postal codes for a given city using a Loqate engine and database.
- **Validate Address**—Standardizes and validates addresses using U.S., Canadian, and international postal data.
- **Validate Address AUS**—Standardizes and validates addresses using Australian postal data.
- **Validate Address Global**—Validate Address Global provides enhanced address standardization and validation for addresses outside the U.S. and Canada. Validate Address Global can also validate addresses in the U.S. and Canada but its strength is validation of addresses in other countries. If you process a significant number of addresses outside the U.S. and Canada, you should consider using Validate Address Global.
- **Validate Address Loqate**—Validate Address Loqate standardizes and validates addresses using postal authority address data. Validate Address Loqate can correct information and format the address using the format preferred by the applicable postal authority. It also adds missing postal information, such as postal codes, city names, and state or province names.

# **Universal Name Module**

To perform the most accurate standardization you may need to break up strings of data into multiple fields. Spectrum™ Technology Platform provides advanced parsing features that enable you to parse personal names, company names, and many other terms and abbreviations. In addition, you can create your own list of custom terms to use as the basis of scan and extract operations.

#### *Components*

The Universal Name Module consists of:

• **Name Parser (Deprecated)**—This component breaks down personal names, business names, and other terms in the name data field into their component parts. These parsed name elements are then subsequently available to other automated operations such as name matching, name standardization, or multi-record name consolidation.

**Attention:** The Name Parser stage is deprecated and may not be supported in future releases. Use Open Name Parser for parsing names.

• **Name Variant Finder**—This component works in either a first name or last name mode in order to query the names database and return name variations. Name Variant Finder can limit the number of results by gender and culture. Spectrum™ Technology Platform includes a base names file. Add-on names files of other cultures are available and can be deployed by copying the appropriate JAR file into the  $\text{modules/tables}/\text{ext}$  folder. Arabic names are available as an add-on. The data in this file is by Nomino, Inc.

• **Open Name Parser**—The open name parser breaks down personal and business names and other terms in the name data field into their component parts. These parsed name elements are then subsequently available to other automated operations such as name matching, name standardization, or multi-record name consolidation.

# Entity Resolution

Understand relationships between people, products, locations, and more. Quickly identify an individual who may appear across multiple systems.

# **Advanced Matching Module**

The Advanced Matching Module matches records between and/or within any number of input files. You can also use the Advanced Matching Module to match on a variety of fields including name, address, name and address, or non-name/address fields, such as social security number or date of birth.

# *Components*

The Advanced Matching Module consists of the following stages:

- **Best-of-Breed**—This stage selects a best-of-breed record from the duplicates cluster by selecting a template record then using this record to build a best composite record. This record is then returned as the survivor record.
- **Candidate Finder**—This stage obtains the candidate records that will form the set of potential matches that the Transactional Match stage will evaluate. Candidate Finder is used in conjunction with Transactional Match.
- **Duplicate Synchronization**—This stage allows you to specify which fields from a collection of records will be copied (posted) to the corresponding fields of all records in the collection.
- **Filter**—This stage allows you to specify the criteria that records must satisfy in order to be retained or removed from a collection of duplicate records, either for further processing downstream or to be written to your output file.
- **Interflow Match**—This stage identifies matches between similar data records across multiple input streams.
- **Intraflow Match**—This stage identifies matches between similar data records within a single input stream.
- **Match Analysis**—Use Match Analysis to analyze and compare results from matching stages to give you a better understanding of the outcome of the matching process and assist you in improving your matching results.
- **Match Key Generator**—This stage creates a non-unique key shared by all like records. Records that share the same key can then be grouped together for comparison.
- **Private Match**—This stage enables two entities to compare datasets and identify common records, or customers, without compromising sensitive information. By using an encrypt function security is retained while a match function is performed, and then a decrypt function shows the output of the matched data.
- **Transactional Match**—This stage matches suspect transactions against a database using the Candidate Finder Stage to query and return potential candidate records.
- **Write to Search Index**—This stage enables you to create a full-text index based on the data coming in to the stage. Having this data in a dedicated search index results in quicker response time when you conduct searches against the index from Candidate Finder.

# **Business Steward Module**

The Business Steward Module is a set of features that allow you to identify and resolve exception records. Exception records are records that Spectrum™ Technology Platform could not confidently process and that require manual review by a data steward. Some examples of exceptions are:

- Address verification failures
- Geocoding failures
- Low-confidence matches
- Merge/consolidation decisions

The Business Steward Module provides a browser-based tool for manually reviewing exception records. Once exception records are manually corrected and approved, they can be reincorporated into your Spectrum™ Technology Platform data quality process.

Many of the actions that take place within the Business Steward Module are reflected in the audit log, a Management Console tool that records user activity. The following actions are included in the log:

- Adding exceptions in the Write Exceptions stage
- Deleting exceptions in the Read Exceptions stage and the Business Steward Portal Manage Exceptions page
- Assigning exceptions in the Business Steward Portal Exception Manager
- Retrieving exceptions in the Business Steward Portal Exception Editor
- Updating exceptions in the Business Steward Portal Exception Editor
- Revalidating exceptions either when clicking Save and Revalidate in the Business Steward Portal Exception Editor

Read more about the audit log in the Spectrum™ Technology Platform Administration Guide for the WebUI.

# *Components*

The Business Steward Module consists of:

• **Exception Monitor**—A stage that evaluates records against a set of conditions to determine if the record requires manual review by a data steward. When records meet those conditions, this stage can send an email notifying recipients of the exceptions.

- **Write Exceptions**—A stage that writes the exception records to the exception repository. Once exception records are in the exception repository they are available for review by a data steward.
- **Exception Dashboard and Editor**—A browser-based tool that displays a dashboard of summary statistics and charts to help you understand the kinds of exceptions that occur in your data. It is also an editor that allows you to modify exception records and approve them for reprocessing.
- **Manage Exceptions**—A browser-based tool that enables you to review and manage exception record activity for all users.
- **Data Quality Performance**—A browser-based tool that provides information on trends within your exception records and enables you to identify key performance indicators and send notifications when certain conditions have been met.
- **Read Exceptions**—A stage that reads records from the exception repository into a dataflow. This stage allows you to reprocess exception records that have been corrected by a data steward.

# **Data Hub Module**

The Data Hub Module provides a persistent repository to help you manage and understand your most critical data assets. It supports Master Data Management and Business Intelligence initiatives. The Data Hub Module is built on top of a graph database that allows companies to rapidly capture and evolve data models based on real-world complex relationships that may span processes, interactions, hierarchies, roles and domains, and extract actionable insight to drive business outcomes.

#### *Components*

The Data Hub Module consists of the following five components:

- **Write to Hub**—A sink stage that allows you to intuitively create a model using input data to define entities, relationships, and properties. Upon execution Write to Hub loads the data into the hub.
- **Import to Hub**—A stage that uses two incoming channels of data, one for entities and one for relationships, to define a new model or populate an existing model. Includes an optional outgoing error port that collects records not successfully processed by the dataflow.
- **Read from Hub**—A source stage that uses a saved or new query to read the data inside an existing model. It then returns that data as fields in your dataflow's output stage and makes it available for use with other stages or processes.
- **Query Hub**—An intermediate stage that uses incoming data rows to define queries that extract specific entities and relationships from a model. For example, Query Hub can be used as part of a service to understand a customer's influence score within the network or determine if a customer record already exists in the hub.
- **Merge Entities**—A stage that accesses data from an existing model and enables you to merge two or more entities into one.
- **Split Entity**—A stage that accesses data from an existing model and enables you to split one entity into two or more new entities.
- **Delete from Hub**—A stage that enables you to delete entities and relationships from an existing model.
- **Relationship Analysis Client**—A web browser tool that provides a visual interface for viewing relationships and hierarchies within the hub, discovering hidden or non-obvious relationships, creating what-if scenarios, performing temporal or geospatial analysis, creating rules-driven event triggers, running centrality algorithms to determine influence score either against the entire network or against the data being visualized within the client.
- **Data Hub Browser**—A discovery tool where you can search the contents of a model by browsing the results of a natural-language inspired query based on the model's metadata.

# **Geocoding**

Analyze geographic data and improve business decisions.

# **Enterprise Geocoding Module**

The Enterprise Geocoding Module performs address standardization, address geocoding, and postal code centroid geocoding. You can enter an address and get outputs such as geographic coordinates, which can be used for detailed spatial analysis and demographics assignment. You can also enter a geocode, a point represented by a latitude and longitude coordinate, and receive address information about the provided geocode.

#### *Components*

Enterprise Geocoding Module consists of the following stages. The specific stages you have depend on your license.

• **Geocode Address AUS**—Takes an address in Australia and returns latitude/longitude coordinates and other information.

**Note:** Geocode Address AUS has been deprecated. GNAF PID Location Search is the only stage used from Geocode Address AUS. For all other Australia geocoding functions, use the Geocode Address Global component.

• **Geocode Address GBR**—Takes an address in Great Britain and returns latitude/longitude coordinates and other information.

**Note:** Geocode Address GBR supports the GBR AddressBase Plus data source. Use Geocode Address Global for the GBR Streets (TomTom) data source.

- **Geocode Address Global**—Takes an address in any supported country and returns latitude/longitude coordinates and other information. Geocode Address Global geocodes addresses only from countries you have licensed. It does not support Australia and Great Britain.
- **Geocode Address World**—Takes an address located in any of the supported countries and returns the city centroid or, for some countries, postal centroid. Geocode Address World cannot geocode to the street address level.
- **Geocode Address Africa**—Provides street-level geocoding for many African countries. It can also determine city or locality centroids, as well as postal code centroids for selected countries.
- **Geocode Address Middle East** Provides street-level geocoding for many Middle East countries. It can also determine city or locality centroids. Middle East supports both English and Arabic character sets.
- **Geocode Address Latin America** Provides street-level geocoding for many Latin American countries. It can also determine city or locality centroids. There is postal code coverage for selected countries.
- **Geocode US Address**—Takes an input address and returns latitude/longitude coordinates and other address information.
- **GNAF PID Location Search**—Identifies the address and latitude/longitude coordinates for a Geocoded National Address File Persistent Identifier (G-NAF PID).
- **Reverse APN Lookup**—Takes an Assessor's Parcel Number (APN), Federal Information Processing Standards (FIPS) county code, and FIPS state code and returns the address of the parcel.
- **Reverse Geocode US Location**—Takes as input a geocode (latitude and longitude coordinate) and returns the address of the location.

# **GeoConfidence Module**

The GeoConfidence Module is used to determine the probability that an address or street intersection is within a given area. The module takes an address or intersection's location (determined by Geocode US Address), converts that location to a point, line, or polygon (depending on the precision of the match), then compares that shape with a database of known shapes to see if the two overlap, and the percentage overlap. For example, you could use the GeoConfidence Module to make decisions on a flood zone rating based on how much overlap there is between an address's location and the flood zone data. Anything greater than a 95% overlap with a 100-year flood zone may indicate that the address is in the flood zone. Conversely, anything less than 95% could cause your business process to send the address to exception processing that might include a manual review.

An address or intersection can be geocoded to a point, an address along a street segment (an array of street segment points), ZIP + 4 centroid, ZIP + 2 centroid, or ZIP Code centroid (polygons). You can use these shapes (points, lines, or polygons) to compare with other shapes to determine overlap, which can be used to determine a risk or probability.

Different geoconfidence polygons are generated depending on the GeoConfidence result returned by the Enterprise Geocoding Module. For more information about the GeoConfidence information returned by the Enterprise Geocoding Module, see the Enterprise Geocoding Module documentation.

The GeoConfidence Module supports U.S. locations only.

**Note:** GeoConfidence uses services provided by the Enterprise Geocoding and Location Intelligence modules.

# *Components*

GeoConfidence deploys three dataflows that you can modify in Enterprise Designer. Each dataflow consists of various components that were installed with the Enterprise Geocoding and Location Intelligence modules.

For information about each component in the installed dataflows, see the relevant component chapter in the *Spectrum™ Technology Platform User's Guide*.

The names of the dataflows are:

- **GeoConfidenceSurface** This is the dataflow that creates the geoconfidence surface that can be used for further analysis. The input is the GeoConfidence information that is returned from the Enterprise Geocoding Module. Currently, only the Geocode US Address stage can return this information.
- **CreatePointsConvexHull** This is a subflow that is used by the GeoConfidenceSurface template. You should not need to make any changes to this subflow.
- **FloodRiskAnalysis** This is an example dataflow.

# **GeoComplete**

Suggest addresses as a user types, and display the address on a map.

#### **Enterprise GeoComplete Module**

The Enterprise GeoComplete Module automatically suggests addresses or Points of Interest (POIs) based on your input. You can search on address, POI name or POI Categories. This "as you type" recognition allows for searching based on your location. Enterprise GeoComplete supports batch and real time data integration capabilities for a variety of business needs, including type ahead of addresses and points of interest.

**Note:** POI data is provided in separate data bundles and must be separately purchased.

Enterprise GeoComplete is delivered as a Spectrum™ Technology Platform module and can be built into Spectrum stages just like any other component.

#### *Components*

The Enterprise GeoComplete Module consists of the following stage.

• **GeoComplete** Automatically suggests addresses as you type and immediately returns candidates based on your input. The GeoComplete Module can also return Points of Interest (POIs), but POI data must be separately purchased.

# **GeoEnrichment**

Learn an address's ownership, demographics, consumer spending, telecommunication information, and more.

# Information Stewardship

Understand the state of your data using a dashboard linked to key performance indicators. Deal with exceptions that occur as a result of data processing.

# **Business Steward Module**

The Business Steward Module is a set of features that allow you to identify and resolve exception records. Exception records are records that Spectrum™ Technology Platform could not confidently process and that require manual review by a data steward. Some examples of exceptions are:

- Address verification failures
- Geocoding failures
- Low-confidence matches
- Merge/consolidation decisions

The Business Steward Module provides a browser-based tool for manually reviewing exception records. Once exception records are manually corrected and approved, they can be reincorporated into your Spectrum™ Technology Platform data quality process.

Many of the actions that take place within the Business Steward Module are reflected in the audit log, a Management Console tool that records user activity. The following actions are included in the log:

- Adding exceptions in the Write Exceptions stage
- Deleting exceptions in the Read Exceptions stage and the Business Steward Portal Manage Exceptions page
- Assigning exceptions in the Business Steward Portal Exception Manager
- Retrieving exceptions in the Business Steward Portal Exception Editor
- Updating exceptions in the Business Steward Portal Exception Editor
- Revalidating exceptions either when clicking Save and Revalidate in the Business Steward Portal Exception Editor

Read more about the audit log in the Spectrum™ Technology Platform Administration Guide for the WebUI.

#### *Components*

The Business Steward Module consists of:

- **Exception Monitor**—A stage that evaluates records against a set of conditions to determine if the record requires manual review by a data steward. When records meet those conditions, this stage can send an email notifying recipients of the exceptions.
- **Write Exceptions**—A stage that writes the exception records to the exception repository. Once exception records are in the exception repository they are available for review by a data steward.
- **Exception Dashboard and Editor**—A browser-based tool that displays a dashboard of summary statistics and charts to help you understand the kinds of exceptions that occur in your data. It is also an editor that allows you to modify exception records and approve them for reprocessing.
- **Manage Exceptions**—A browser-based tool that enables you to review and manage exception record activity for all users.
- **Data Quality Performance**—A browser-based tool that provides information on trends within your exception records and enables you to identify key performance indicators and send notifications when certain conditions have been met.
- **Read Exceptions**—A stage that reads records from the exception repository into a dataflow. This stage allows you to reprocess exception records that have been corrected by a data steward.

# **Enterprise Data Integration Module**

The Enterprise Data Integration Module provides the features you need to connect to data in multiple sources either directly or through integration with your existing data access technologies. With the Enterprise Data Integration Module you can use Spectrum™ Technology Platform for data warehousing, data quality, systems integration, and migration.

#### *Components*

The Enterprise Data Integration Module includes the following stages:

- **Call Stored Procedure**—Call Stored Procedure is a source stage that executes a stored procedure in a database, and returns the results of the stored procedure call as input for the dataflow. Use Call Stored Procedure when you want to get data from a database using a database's stored procedure rather than a query to a table or view.
- **Field Selector**—Field Selector allows you to choose which fields to pass to the next stage in the dataflow. You can use Field Selector to remove unwanted fields from a dataflow. For example, if you have created a new field by combining the data from two fields, and you no longer need the two source fields, you can use Field Selector to retain only the new field and remove the two source fields from the dataflow.
- **Generate Time Dimension**—Generate Time Dimension creates date records, one for each day of the date range you specify. You can then write these records to a time dimension table in a database using the Write to DB stage. The time dimension table can then be used to perform accurate calculations based on a time period. For example, sales by quarter, budget spend by quarter, and revenue by day are all analyses that require a time dimension. Time dimension tables also enable you to account for fiscal years or non-standard quarters in the analysis.
- **Query Cache**—Query Cache looks up data in a cache based on values in one or more dataflow fields and returns data from matching records in the cache, adding the cache record's data to the record in the dataflow. Looking up data in a cache can improve performance compared to looking up data in a database.
- **Read From DB**—The Read From DB stage reads data from a database table or view as input to a dataflow. Read From DB is available for jobs and subflows but not services.
- **Read From HL7**—Read from HL7 File reads Health Level Seven (HL7) data from a text file as input to a dataflow. HL7 is a messaging standard used in the healthcare industry to exchange data between systems. For more information about HL7, go to **[www.hl7.org](http://www.hl7.org)**.
- **Read from Spreadsheet**—Read from Spreadsheet reads data from an Excel spreadsheet as input to a dataflow. It supports both .xls and .xlsx file formats.
- **Read From Variable Format File**—Read from Variable Format File reads data from a file containing records of varying layout. Each record is read in as a list field. You can specify the tag that indicates the parent record type, and all other record types will become list fields under the parent.
- **Read From XML**—The Read from XML stage reads an XML file into a job or subflow. It defines the file's path and data format, including XML schema and data element details.
- **Transposer**—Transposer converts columns to rows. Transposing data is the opposite of pivoting data using the Group Statistics stage, which transforms row data into columns.
- **Write to Cache**—Write to Cache loads output from a dataflow into a global cache, making the data available for lookup from the Query Cache stage. Using a global cache for data lookups improves performance compared to lookups to databases.
- **Write to DB**—The Write to DB stage writes the output of a dataflow to a database.
- **Write to Spreadsheet**—Write to Spreadsheet writes data to an Excel spreadsheet as output from a dataflow.
- **Write to Variable Format File**—Write to Variable Format File writes records of varying layout to a file.
- **Write to XML**—The Write to XML stage writes the output of a job or subflow to an XML file.

# Master Data Management

Create a consolidated view of business data from multiple sources with the Master Data Management bundle. With a consolidated view of business data, your marketing department can gain new insights on individual customers. Your operational teams can create an aggregated view of information captured from multiple channels, and present it to front line teams at the moment they engage with the customer. Your compliance teams can build a complete view of all business operations with a single entity to comply with industry regulation and defend against fraudulent activities.

# **Advanced Matching Module**

The Advanced Matching Module matches records between and/or within any number of input files. You can also use the Advanced Matching Module to match on a variety of fields including name, address, name and address, or non-name/address fields, such as social security number or date of birth.

#### *Components*

The Advanced Matching Module consists of the following stages:

- **Best-of-Breed**—This stage selects a best-of-breed record from the duplicates cluster by selecting a template record then using this record to build a best composite record. This record is then returned as the survivor record.
- **Candidate Finder**—This stage obtains the candidate records that will form the set of potential matches that the Transactional Match stage will evaluate. Candidate Finder is used in conjunction with Transactional Match.
- **Duplicate Synchronization**—This stage allows you to specify which fields from a collection of records will be copied (posted) to the corresponding fields of all records in the collection.
- **Filter**—This stage allows you to specify the criteria that records must satisfy in order to be retained or removed from a collection of duplicate records, either for further processing downstream or to be written to your output file.
- **Interflow Match**—This stage identifies matches between similar data records across multiple input streams.
- **Intraflow Match**—This stage identifies matches between similar data records within a single input stream.
- **Match Analysis**—Use Match Analysis to analyze and compare results from matching stages to give you a better understanding of the outcome of the matching process and assist you in improving your matching results.
- **Match Key Generator**—This stage creates a non-unique key shared by all like records. Records that share the same key can then be grouped together for comparison.
- **Private Match**—This stage enables two entities to compare datasets and identify common records, or customers, without compromising sensitive information. By using an encrypt function security is retained while a match function is performed, and then a decrypt function shows the output of the matched data.
- **Transactional Match**—This stage matches suspect transactions against a database using the Candidate Finder Stage to query and return potential candidate records.
- **Write to Search Index**—This stage enables you to create a full-text index based on the data coming in to the stage. Having this data in a dedicated search index results in quicker response time when you conduct searches against the index from Candidate Finder.

# **Business Steward Module**

The Business Steward Module is a set of features that allow you to identify and resolve exception records. Exception records are records that Spectrum™ Technology Platform could not confidently process and that require manual review by a data steward. Some examples of exceptions are:

- Address verification failures
- Geocoding failures
- Low-confidence matches
- Merge/consolidation decisions

The Business Steward Module provides a browser-based tool for manually reviewing exception records. Once exception records are manually corrected and approved, they can be reincorporated into your Spectrum™ Technology Platform data quality process.

Many of the actions that take place within the Business Steward Module are reflected in the audit log, a Management Console tool that records user activity. The following actions are included in the log:

- Adding exceptions in the Write Exceptions stage
- Deleting exceptions in the Read Exceptions stage and the Business Steward Portal Manage Exceptions page
- Assigning exceptions in the Business Steward Portal Exception Manager
- Retrieving exceptions in the Business Steward Portal Exception Editor
- Updating exceptions in the Business Steward Portal Exception Editor
- Revalidating exceptions either when clicking Save and Revalidate in the Business Steward Portal Exception Editor

Read more about the audit log in the Spectrum™ Technology Platform Administration Guide for the WebUI.

#### *Components*

The Business Steward Module consists of:

- **Exception Monitor**—A stage that evaluates records against a set of conditions to determine if the record requires manual review by a data steward. When records meet those conditions, this stage can send an email notifying recipients of the exceptions.
- **Write Exceptions**—A stage that writes the exception records to the exception repository. Once exception records are in the exception repository they are available for review by a data steward.
- **Exception Dashboard and Editor**—A browser-based tool that displays a dashboard of summary statistics and charts to help you understand the kinds of exceptions that occur in your data. It is also an editor that allows you to modify exception records and approve them for reprocessing.
- **Manage Exceptions**—A browser-based tool that enables you to review and manage exception record activity for all users.
- **Data Quality Performance**—A browser-based tool that provides information on trends within your exception records and enables you to identify key performance indicators and send notifications when certain conditions have been met.
- **Read Exceptions**—A stage that reads records from the exception repository into a dataflow. This stage allows you to reprocess exception records that have been corrected by a data steward.

#### **Data Hub Module**

The Data Hub Module provides a persistent repository to help you manage and understand your most critical data assets. It supports Master Data Management and Business Intelligence initiatives. The Data Hub Module is built on top of a graph database that allows companies to rapidly capture and evolve data models based on real-world complex relationships that may span processes, interactions, hierarchies, roles and domains, and extract actionable insight to drive business outcomes.

# *Components*

The Data Hub Module consists of the following five components:

- **Write to Hub**—A sink stage that allows you to intuitively create a model using input data to define entities, relationships, and properties. Upon execution Write to Hub loads the data into the hub.
- **Import to Hub**—A stage that uses two incoming channels of data, one for entities and one for relationships, to define a new model or populate an existing model. Includes an optional outgoing error port that collects records not successfully processed by the dataflow.
- **Read from Hub**—A source stage that uses a saved or new query to read the data inside an existing model. It then returns that data as fields in your dataflow's output stage and makes it available for use with other stages or processes.
- **Query Hub**—An intermediate stage that uses incoming data rows to define queries that extract specific entities and relationships from a model. For example, Query Hub can be used as part of a service to understand a customer's influence score within the network or determine if a customer record already exists in the hub.
- **Merge Entities**—A stage that accesses data from an existing model and enables you to merge two or more entities into one.
- **Split Entity**—A stage that accesses data from an existing model and enables you to split one entity into two or more new entities.
- **Delete from Hub**—A stage that enables you to delete entities and relationships from an existing model.
- **Relationship Analysis Client**—A web browser tool that provides a visual interface for viewing relationships and hierarchies within the hub, discovering hidden or non-obvious relationships, creating what-if scenarios, performing temporal or geospatial analysis, creating rules-driven event triggers, running centrality algorithms to determine influence score either against the entire network or against the data being visualized within the client.
- **Data Hub Browser**—A discovery tool where you can search the contents of a model by browsing the results of a natural-language inspired query based on the model's metadata.

# **Data Normalization Module**

The Data Normalization Module examines terms in a record and determines if the term is in the preferred form.

- **Advanced Transformer**—This stage scans and splits strings of data into multiple fields, placing the extracted and non extracted data into an existing filed or a new field.
- **Open Parser**—This stage parses your input data from many cultures of the world using a simple, but powerful parsing grammar. Using this grammar, you can define a sequence of expressions that represent domain patterns for parsing your input data. Open Parser also collects statistical data and scores the parsing matches to help you determine the effectiveness of your parsing grammars.
- **Table Lookup**—This stage evaluates a term and compares it to a previously validated form of that term. If the term is not in the proper form, then the standard version replaces the term. Table Lookup includes changing full words to abbreviations, changing abbreviations to full words, changing nick names to full names or misspellings to corrected spellings.

• **Transliterator**—Transliterator converts a string between Latin and other scripts.

#### *Components*

The Data Normalization Module consists of:

- **Advanced Transformer**—This stage scans and splits strings of data into multiple fields, placing the extracted and non extracted data into an existing filed or a new field.
- **Open Parser**—This stage parses your input data from many cultures of the world using a simple, but powerful parsing grammar. Using this grammar, you can define a sequence of expressions that represent domain patterns for parsing your input data. Open Parser also collects statistical data and scores the parsing matches to help you determine the effectiveness of your parsing grammars.
- **Table Lookup**—This stage evaluates a term and compares it to a previously validated form of that term. If the term is not in the proper form, then the standard version replaces the term. Table Lookup includes changing full words to abbreviations, changing abbreviations to full words, changing nick names to full names or misspellings to corrected spellings.
- **Transliterator**—Transliterator converts a string between Latin and other scripts.

#### **Enterprise Data Integration Module**

The Enterprise Data Integration Module provides the features you need to connect to data in multiple sources either directly or through integration with your existing data access technologies. With the Enterprise Data Integration Module you can use Spectrum™ Technology Platform for data warehousing, data quality, systems integration, and migration.

# *Components*

The Enterprise Data Integration Module includes the following stages:

- **Call Stored Procedure**—Call Stored Procedure is a source stage that executes a stored procedure in a database, and returns the results of the stored procedure call as input for the dataflow. Use Call Stored Procedure when you want to get data from a database using a database's stored procedure rather than a query to a table or view.
- **Field Selector**—Field Selector allows you to choose which fields to pass to the next stage in the dataflow. You can use Field Selector to remove unwanted fields from a dataflow. For example, if you have created a new field by combining the data from two fields, and you no longer need the two source fields, you can use Field Selector to retain only the new field and remove the two source fields from the dataflow.
- **Generate Time Dimension**—Generate Time Dimension creates date records, one for each day of the date range you specify. You can then write these records to a time dimension table in a database using the Write to DB stage. The time dimension table can then be used to perform accurate calculations based on a time period. For example, sales by quarter, budget spend by quarter, and revenue by day are all analyses that require a time dimension. Time dimension tables also enable you to account for fiscal years or non-standard quarters in the analysis.
- **Query Cache**—Query Cache looks up data in a cache based on values in one or more dataflow fields and returns data from matching records in the cache, adding the cache record's data to the

record in the dataflow. Looking up data in a cache can improve performance compared to looking up data in a database.

- **Read From DB**—The Read From DB stage reads data from a database table or view as input to a dataflow. Read From DB is available for jobs and subflows but not services.
- **Read From HL7**—Read from HL7 File reads Health Level Seven (HL7) data from a text file as input to a dataflow. HL7 is a messaging standard used in the healthcare industry to exchange data between systems. For more information about HL7, go to **[www.hl7.org](http://www.hl7.org)**.
- **Read from Spreadsheet**—Read from Spreadsheet reads data from an Excel spreadsheet as input to a dataflow. It supports both .xls and .xlsx file formats.
- **Read From Variable Format File**—Read from Variable Format File reads data from a file containing records of varying layout. Each record is read in as a list field. You can specify the tag that indicates the parent record type, and all other record types will become list fields under the parent.
- **Read From XML**—The Read from XML stage reads an XML file into a job or subflow. It defines the file's path and data format, including XML schema and data element details.
- **Transposer**—Transposer converts columns to rows. Transposing data is the opposite of pivoting data using the Group Statistics stage, which transforms row data into columns.
- **Write to Cache**—Write to Cache loads output from a dataflow into a global cache, making the data available for lookup from the Query Cache stage. Using a global cache for data lookups improves performance compared to lookups to databases.
- **Write to DB**—The Write to DB stage writes the output of a dataflow to a database.
- **Write to Spreadsheet**—Write to Spreadsheet writes data to an Excel spreadsheet as output from a dataflow.
- **Write to Variable Format File**—Write to Variable Format File writes records of varying layout to a file.
- **Write to XML**—The Write to XML stage writes the output of a job or subflow to an XML file.

# **Microsoft Dynamics CRM Module**

The Spectrum<sup>™</sup> Technology Platform connector for Microsoft Dynamics CRM provides address validation features that help ensure that accurate addresses are entered into your records. Optionally, the Spectrum™ Technology Platform connector can also determine the latitude and longitude coordinates of an address, which is a process called *geocoding*.

# **SAP Module**

The Spectrum<sup>™</sup> Technology Platform SAP Module optimizes the quality of your customer, vendor and partner records so you can improve operations across the enterprise.

Because SAP is such a far-reaching application, introducing accurate address data provides equally far-reaching benefits. With data quality for over 220 countries, the SAP Module identifies and manages duplicate records, standardizes and validates addresses, auto-populates missing fields, and gives you a single, integrated view of your customers.

The following diagram illustrates how Spectrum™ Technology Platform integrates with SAP.

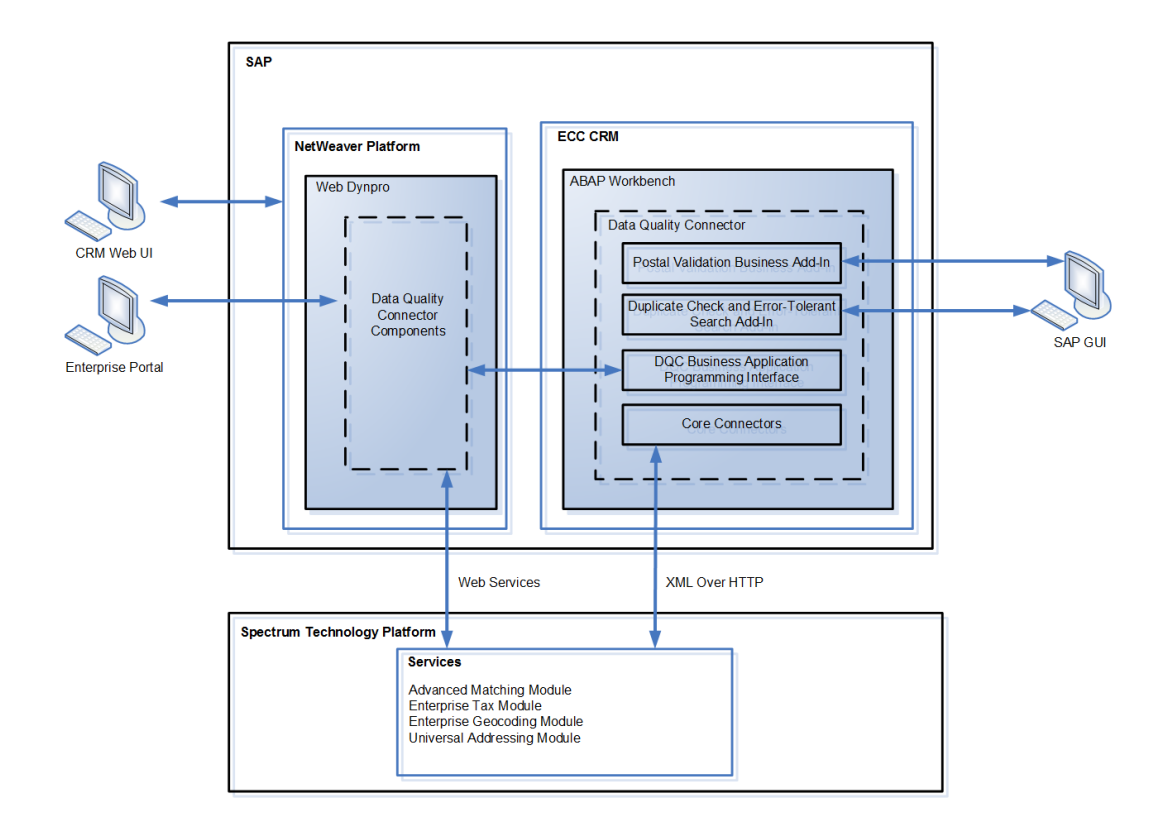

# **Siebel Module**

The Spectrum™ Technology Platform Siebel Module identifies and manages duplicate records, standardizes and validates addresses, standardizes and validates names, and auto-populates missing fields. Records in your Siebel system are checked against known, up-to-date reference data from sources such as regulatory bodies (for example, the United States Postal Service), third-party data providers (for example, Dun & Bradstreet) or your company's internal reference sources (for example, accounting data).

The Siebel Module is available in two implementations: Siebel Data Quality (SDQ) and Non-SDQ. The SDQ implementation uses the Siebel Data Quality Universal Connector to connect Siebel to Spectrum<sup>™</sup> Technology Platform. The Non-SDQ implementation utilizes a custom connector to connect Siebel to Spectrum™ Technology Platform.

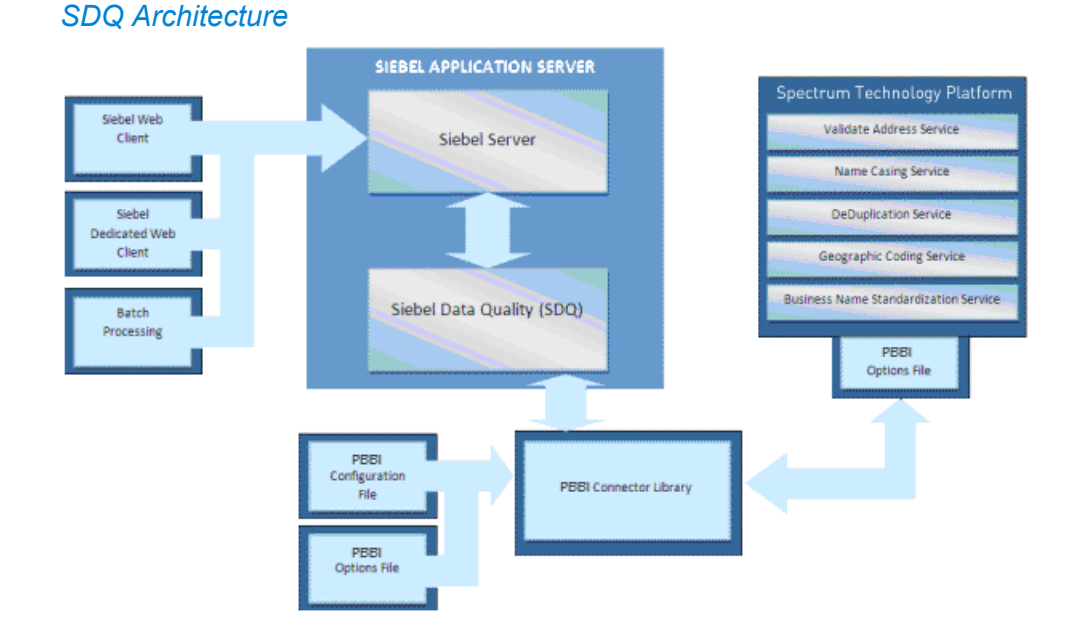

# *Non-SDQ Architecture*

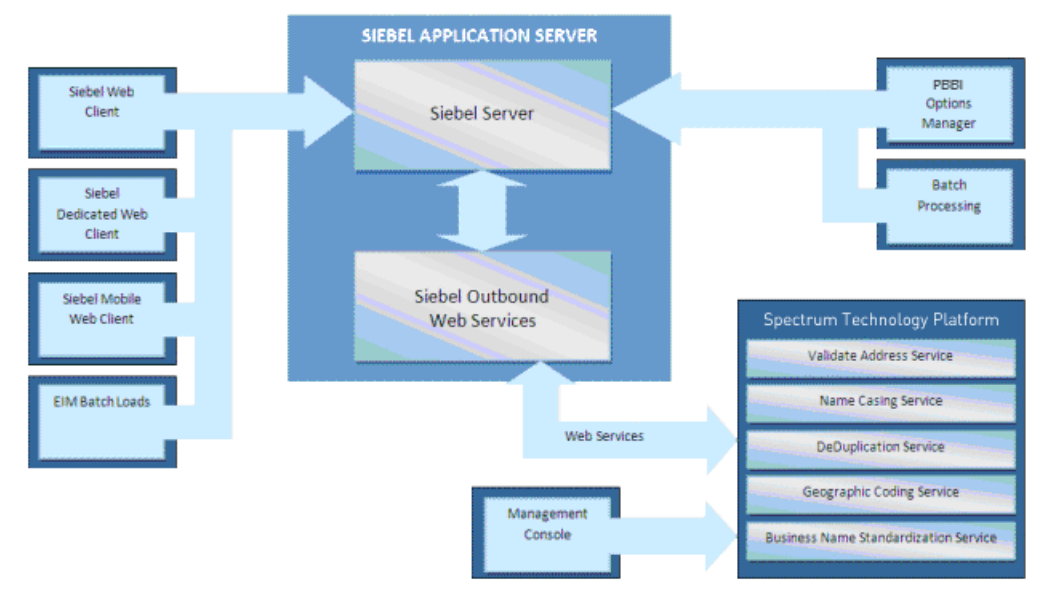

The following table illustrates the differences between SDQ and Non-SDQ implementation.

# **Table 2: Supported Web Clients**

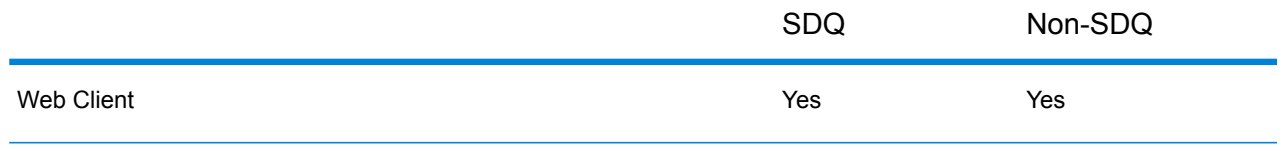

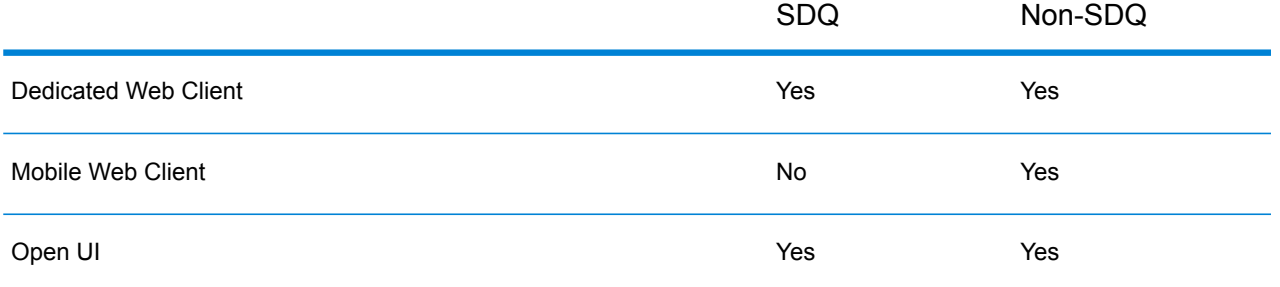

Data cleansing may be enabled for business addresses, personal addresses, and prospect addresses. De-duplication may be enabled for accounts, contacts, business addresses, personal addresses<sup>2</sup>, and prospects. Settings are global for interactive mode and can be unique for each batch job. Settings for the Siebel Module are managed using options and configuration files for SDQ. For Non-SDQ, Siebel's Options Manager and the Spectrum™ Technology Platform Management Console are used to set options and configuration.

# **Universal Addressing Module**

The Universal Addressing Module is an address quality module that can standardize and validate addresses, improving the deliverability of mail. The Universal Addressing Module can ensure that your address data adheres to quality standards established by the postal authority. An address that adheres to these standards is more likely to be delivered in a timely manner. In addition, mailers who follow these standards can qualify for significant postage discounts. For information on discounts for U.S. mail, refer to the USPS *Domestic Mail Manual* (*DMM*) available at **[www.usps.com](http://www.usps.com)**. For information on discounts for Canadian mail, refer to the Canada Post website at **[www.canadapost.ca](http://www.canadapost.ca)**. For information on discounts for Australian mail, refer to the Australia Post website at **[www.auspost.com.au](http://www.auspost.com.au)**.

The Universal Addressing Module can be used in batch mode, realtime mode, or as a hosted service, depending on which option you have licensed. The batch version of the Universal Addressing Module is CASS Certified™ by the USPS®. It is also AMAS certified by Australia Post.

The Universal Addressing Module is one of two address quality modules available for Spectrum™ Technology Platform. The other address quality module, the Address Now Module, provides enhanced support for addresses outside the U.S. and Canada, including validation for more countries and double-byte support. If you have a large amount of international address data, you may want to consider using the Address Now Module for address standardization and validation.

# *Components*

The Universal Addressing Module consists of the following components. These components can work with U.S., Canadian, Australian, and international addresses as long as you are licensed for the appropriate database (if you are running Universal Addressing in your own environment) or hosted service (if you are utilizing Universal Addressing through the Pitney Bowes hosted services).

<sup>2</sup> Personal Address is supported only for Siebel Industry Applications

- **Auto Complete Loqate**—Offers real-time entry of address data and returns instant results based on each character entered into the form, ensuring only accurate data is entered into the database.
- **Get Candidate Addresses**—Returns a list of possible matches for a given address.
- **Get Candidate Addresses Loqate**—Returns a list of possible matches for a given address using a Loqate engine and database.
- **Get City State Province**—Returns the city and state or province for a given postal code.
- **Get City State Province Loqate**—Returns the city and state or province for a given postal code using a Loqate engine and database.
- **Get Postal Codes**—Returns the postal codes for a given city.
- **Get Postal Codes Loqate**—Returns the postal codes for a given city using a Loqate engine and database.
- **Validate Address**—Standardizes and validates addresses using U.S., Canadian, and international postal data.
- **Validate Address AUS**—Standardizes and validates addresses using Australian postal data.
- **Validate Address Global**—Validate Address Global provides enhanced address standardization and validation for addresses outside the U.S. and Canada. Validate Address Global can also validate addresses in the U.S. and Canada but its strength is validation of addresses in other countries. If you process a significant number of addresses outside the U.S. and Canada, you should consider using Validate Address Global.
- **Validate Address Loqate**—Validate Address Loqate standardizes and validates addresses using postal authority address data. Validate Address Loqate can correct information and format the address using the format preferred by the applicable postal authority. It also adds missing postal information, such as postal codes, city names, and state or province names.

# **Universal Name Module**

To perform the most accurate standardization you may need to break up strings of data into multiple fields. Spectrum™ Technology Platform provides advanced parsing features that enable you to parse personal names, company names, and many other terms and abbreviations. In addition, you can create your own list of custom terms to use as the basis of scan and extract operations.

# *Components*

The Universal Name Module consists of:

• **Name Parser (Deprecated)**—This component breaks down personal names, business names, and other terms in the name data field into their component parts. These parsed name elements are then subsequently available to other automated operations such as name matching, name standardization, or multi-record name consolidation.

**Attention:** The Name Parser stage is deprecated and may not be supported in future releases. Use Open Name Parser for parsing names.

• **Name Variant Finder**—This component works in either a first name or last name mode in order to query the names database and return name variations. Name Variant Finder can limit the number of results by gender and culture. Spectrum™ Technology Platform includes a base names file. Add-on names files of other cultures are available and can be deployed by copying the appropriate JAR file into the  $\text{modules}/\text{tables}/\text{ext}$  folder. Arabic names are available as an add-on. The data in this file is by Nomino, Inc.

• **Open Name Parser**—The open name parser breaks down personal and business names and other terms in the name data field into their component parts. These parsed name elements are then subsequently available to other automated operations such as name matching, name standardization, or multi-record name consolidation.

# **Spatial**

Gain location insights using spatial analysis, geoprocessing, routing, geocoding, and mapping.

# **Enterprise Routing Module**

The Enterprise Routing Module provides the ability to obtain driving or walking directions, calculate drive time and drive distance, and identify locations within a certain time or distance from a starting point.

# *Components*

The Enterprise Routing Module consists of the following stages:

- **Get Travel Boundary**—Allows you to obtain polygons corresponding to an isochrone or isodistance calculation. An isochrone is a polygon or set of points representing an area that can be traversed in a network from a starting point in a given amount of time. An isodistance is a polygon or set of points representing the area that is a certain distance from the starting point.
- **Get Travel Cost Matrix**—Calculates the travel time and distances between an array of start and end locations.
- **Get Travel Directions**—Allows you to route from one point to another point or from one point to multiple other points.

# **Location Intelligence Module**

The Location Intelligence Module provides spatial analysis that allows you to determine the relationship between a location and areas or points of interest. You can perform a variety of spatial calculations with the Location Intelligence Module, such as area, union, intersection, point in polygon, and more.

# *Components*

The Location Intelligence Module consists of the following stages:

- **Find Nearest** Locates the points of interest (POI) that are nearest to a given location.
- **Query Spatial Data** Allows you to query a spatial database using MI SQL functions that can, for example, search for a point within a given polygon.
- **Read Spatial Data** Allows you to access spatial data in a variety of commonly-used spatial data formats using MI SQL functions.
- **Spatial Calculator** Performs string and geometry conversions as well a variety of calculations on spatial data, such as determining the area of a polygon or distance between two points.
- **Spatial Union** Returns a geometry object which represents the union of two input geometry objects.
- **Write Spatial Data** Allows you to insert data into a named table or update data in a named table as output of a job. You can also delete data.
- **Closest Site** Determines which sites are closest to a given location.
- **Point In Polygon** Determines whether or not a location resides in a given area.

# Tax

Append accurate tax jurisdiction information to addresses.

# **Enterprise Tax Module**

The Enterprise Tax Module determines the tax jurisdiction for an address. The Enterprise Tax Module takes an address, standardizes it, then matches the address to an exact physical location, returning latitude/longitude coordinates with the correct place code for the address. This solution greatly reduces the inaccuracies associated with matching to 9-digit and 5-digit ZIP Codes. The Enterprise Tax Module can also calculate latitude/longitude coordinates for individual address locations, including the use of interpolation and offset.

For companies that deliver goods or services to locations that don't have a recognizable address, the Enterprise Tax Module can accept latitude/longitude coordinates as input to return the tax jurisdictions and corresponding GeoTAX Key values. Examples of this type of location include bill boards, street lights, communications towers or new housing developments.

The Enterprise Tax Module uses a database of tax jurisdictions provided by TomTom. This data, which is collected through an ongoing research program and updated regularly, provides current jurisdictional boundary information down to the municipal and special tax district levels.

In addition to determining the tax jurisdiction for an address or location, with the optional Pitney Bowes Sales and Use Tax Rate file, the Enterprise Tax Module can return sales and use tax rates for each of the assigned tax jurisdictions as well as the total tax rate for the assigned locations. There is also the option to use other software, such as Vertex or Taxware, to cross-reference and supply tax rate data.

**Note:** The Enterprise Tax Module processes only U.S. addresses.

#### *Components*

The Enterprise Tax Module consists of these components.

- **Assign GeoTAX Info** Takes an input address and returns census, latitude/longitude, and tax information about the address. Assign GeoTAX Info utilizes Pitney Bowes' GeoTAX technology.
- **Calculate Distance** Takes two latitude/longitude coordinates as input and computes and returns the distance between the coordinates.
- **Reverse GeoTAX Info Lookup** Takes an input latitude/longitude coordinate and returns census and tax information about the location. This service will not return an address for the location.

# Visual Insights

Visualize data from heterogeneous sources using dashboards, reports, and charts.

# **Visual Insights Module**

Spectrum<sup>™</sup> Visual Insights provides the data visualization capability to represent data from heterogeneous data sources using dashboard, reporting and charting tools. It allows you to take informed business decisions based upon data analysis available in the form of reports and charts.

# Watchlist Screen

Identify individuals who are on government-provided watchlists. Check new customer applications or claims to ensure the individuals involved in potential criminal activity.

# **Advanced Matching Module**

The Advanced Matching Module matches records between and/or within any number of input files. You can also use the Advanced Matching Module to match on a variety of fields including name, address, name and address, or non-name/address fields, such as social security number or date of birth.

# *Components*

The Advanced Matching Module consists of the following stages:

- **Best-of-Breed**—This stage selects a best-of-breed record from the duplicates cluster by selecting a template record then using this record to build a best composite record. This record is then returned as the survivor record.
- **Candidate Finder**—This stage obtains the candidate records that will form the set of potential matches that the Transactional Match stage will evaluate. Candidate Finder is used in conjunction with Transactional Match.
- **Duplicate Synchronization**—This stage allows you to specify which fields from a collection of records will be copied (posted) to the corresponding fields of all records in the collection.
- **Filter**—This stage allows you to specify the criteria that records must satisfy in order to be retained or removed from a collection of duplicate records, either for further processing downstream or to be written to your output file.
- **Interflow Match**—This stage identifies matches between similar data records across multiple input streams.
- **Intraflow Match**—This stage identifies matches between similar data records within a single input stream.
- **Match Analysis**—Use Match Analysis to analyze and compare results from matching stages to give you a better understanding of the outcome of the matching process and assist you in improving your matching results.
- **Match Key Generator**—This stage creates a non-unique key shared by all like records. Records that share the same key can then be grouped together for comparison.
- **Private Match**—This stage enables two entities to compare datasets and identify common records, or customers, without compromising sensitive information. By using an encrypt function security is retained while a match function is performed, and then a decrypt function shows the output of the matched data.
- **Transactional Match**—This stage matches suspect transactions against a database using the Candidate Finder Stage to query and return potential candidate records.
- **Write to Search Index**—This stage enables you to create a full-text index based on the data coming in to the stage. Having this data in a dedicated search index results in quicker response time when you conduct searches against the index from Candidate Finder.

# **Business Steward Module**

The Business Steward Module is a set of features that allow you to identify and resolve exception records. Exception records are records that Spectrum™ Technology Platform could not confidently process and that require manual review by a data steward. Some examples of exceptions are:

- Address verification failures
- Geocoding failures
- Low-confidence matches
- Merge/consolidation decisions

The Business Steward Module provides a browser-based tool for manually reviewing exception records. Once exception records are manually corrected and approved, they can be reincorporated into your Spectrum™ Technology Platform data quality process.

Many of the actions that take place within the Business Steward Module are reflected in the audit log, a Management Console tool that records user activity. The following actions are included in the log:

- Adding exceptions in the Write Exceptions stage
- Deleting exceptions in the Read Exceptions stage and the Business Steward Portal Manage Exceptions page
- Assigning exceptions in the Business Steward Portal Exception Manager
- Retrieving exceptions in the Business Steward Portal Exception Editor
- Updating exceptions in the Business Steward Portal Exception Editor
- Revalidating exceptions either when clicking Save and Revalidate in the Business Steward Portal Exception Editor

Read more about the audit log in the Spectrum™ Technology Platform Administration Guide for the WebUI.

#### *Components*

The Business Steward Module consists of:

- **Exception Monitor**—A stage that evaluates records against a set of conditions to determine if the record requires manual review by a data steward. When records meet those conditions, this stage can send an email notifying recipients of the exceptions.
- **Write Exceptions**—A stage that writes the exception records to the exception repository. Once exception records are in the exception repository they are available for review by a data steward.
- **Exception Dashboard and Editor**—A browser-based tool that displays a dashboard of summary statistics and charts to help you understand the kinds of exceptions that occur in your data. It is also an editor that allows you to modify exception records and approve them for reprocessing.
- **Manage Exceptions**—A browser-based tool that enables you to review and manage exception record activity for all users.
- **Data Quality Performance**—A browser-based tool that provides information on trends within your exception records and enables you to identify key performance indicators and send notifications when certain conditions have been met.
- **Read Exceptions**—A stage that reads records from the exception repository into a dataflow. This stage allows you to reprocess exception records that have been corrected by a data steward.

# **Data Normalization Module**

The Data Normalization Module examines terms in a record and determines if the term is in the preferred form.

- **Advanced Transformer**—This stage scans and splits strings of data into multiple fields, placing the extracted and non extracted data into an existing filed or a new field.
- **Open Parser**—This stage parses your input data from many cultures of the world using a simple, but powerful parsing grammar. Using this grammar, you can define a sequence of expressions that represent domain patterns for parsing your input data. Open Parser also collects statistical data and scores the parsing matches to help you determine the effectiveness of your parsing grammars.
- **Table Lookup**—This stage evaluates a term and compares it to a previously validated form of that term. If the term is not in the proper form, then the standard version replaces the term. Table Lookup includes changing full words to abbreviations, changing abbreviations to full words, changing nick names to full names or misspellings to corrected spellings.
- **Transliterator**—Transliterator converts a string between Latin and other scripts.

# *Components*

The Data Normalization Module consists of:

- **Advanced Transformer**—This stage scans and splits strings of data into multiple fields, placing the extracted and non extracted data into an existing filed or a new field.
- **Open Parser**—This stage parses your input data from many cultures of the world using a simple, but powerful parsing grammar. Using this grammar, you can define a sequence of expressions that represent domain patterns for parsing your input data. Open Parser also collects statistical data and scores the parsing matches to help you determine the effectiveness of your parsing grammars.
- **Table Lookup**—This stage evaluates a term and compares it to a previously validated form of that term. If the term is not in the proper form, then the standard version replaces the term. Table Lookup includes changing full words to abbreviations, changing abbreviations to full words, changing nick names to full names or misspellings to corrected spellings.
- **Transliterator**—Transliterator converts a string between Latin and other scripts.

#### **Enterprise Data Integration Module**

The Enterprise Data Integration Module provides the features you need to connect to data in multiple sources either directly or through integration with your existing data access technologies. With the Enterprise Data Integration Module you can use Spectrum™ Technology Platform for data warehousing, data quality, systems integration, and migration.

#### *Components*

The Enterprise Data Integration Module includes the following stages:

- **Call Stored Procedure**—Call Stored Procedure is a source stage that executes a stored procedure in a database, and returns the results of the stored procedure call as input for the dataflow. Use Call Stored Procedure when you want to get data from a database using a database's stored procedure rather than a query to a table or view.
- **Field Selector**—Field Selector allows you to choose which fields to pass to the next stage in the dataflow. You can use Field Selector to remove unwanted fields from a dataflow. For example, if you have created a new field by combining the data from two fields, and you no longer need the two source fields, you can use Field Selector to retain only the new field and remove the two source fields from the dataflow.
- **Generate Time Dimension**—Generate Time Dimension creates date records, one for each day of the date range you specify. You can then write these records to a time dimension table in a database using the Write to DB stage. The time dimension table can then be used to perform accurate calculations based on a time period. For example, sales by quarter, budget spend by quarter, and revenue by day are all analyses that require a time dimension. Time dimension tables also enable you to account for fiscal years or non-standard quarters in the analysis.
- **Query Cache**—Query Cache looks up data in a cache based on values in one or more dataflow fields and returns data from matching records in the cache, adding the cache record's data to the record in the dataflow. Looking up data in a cache can improve performance compared to looking up data in a database.
- **Read From DB**—The Read From DB stage reads data from a database table or view as input to a dataflow. Read From DB is available for jobs and subflows but not services.
- **Read From HL7**—Read from HL7 File reads Health Level Seven (HL7) data from a text file as input to a dataflow. HL7 is a messaging standard used in the healthcare industry to exchange data between systems. For more information about HL7, go to **[www.hl7.org](http://www.hl7.org)**.
- **Read from Spreadsheet**—Read from Spreadsheet reads data from an Excel spreadsheet as input to a dataflow. It supports both .xls and .xlsx file formats.
- **Read From Variable Format File**—Read from Variable Format File reads data from a file containing records of varying layout. Each record is read in as a list field. You can specify the tag that indicates the parent record type, and all other record types will become list fields under the parent.
- **Read From XML**—The Read from XML stage reads an XML file into a job or subflow. It defines the file's path and data format, including XML schema and data element details.
- **Transposer**—Transposer converts columns to rows. Transposing data is the opposite of pivoting data using the Group Statistics stage, which transforms row data into columns.
- **Write to Cache**—Write to Cache loads output from a dataflow into a global cache, making the data available for lookup from the Query Cache stage. Using a global cache for data lookups improves performance compared to lookups to databases.
- **Write to DB**—The Write to DB stage writes the output of a dataflow to a database.
- **Write to Spreadsheet**—Write to Spreadsheet writes data to an Excel spreadsheet as output from a dataflow.
- **Write to Variable Format File**—Write to Variable Format File writes records of varying layout to a file.
- **Write to XML**—The Write to XML stage writes the output of a job or subflow to an XML file.

# **Universal Name Module**

To perform the most accurate standardization you may need to break up strings of data into multiple fields. Spectrum<sup>™</sup> Technology Platform provides advanced parsing features that enable you to parse personal names, company names, and many other terms and abbreviations. In addition, you can create your own list of custom terms to use as the basis of scan and extract operations.

#### *Components*

The Universal Name Module consists of:

• **Name Parser (Deprecated)**—This component breaks down personal names, business names, and other terms in the name data field into their component parts. These parsed name elements are then subsequently available to other automated operations such as name matching, name standardization, or multi-record name consolidation.

**Attention:** The Name Parser stage is deprecated and may not be supported in future releases. Use Open Name Parser for parsing names.

• **Name Variant Finder**—This component works in either a first name or last name mode in order to query the names database and return name variations. Name Variant Finder can limit the number of results by gender and culture. Spectrum™ Technology Platform includes a base names file. Add-on names files of other cultures are available and can be deployed by copying the appropriate JAR file into the modules/tables/ext folder. Arabic names are available as an add-on. The data in this file is by Nomino, Inc.

• **Open Name Parser**—The open name parser breaks down personal and business names and other terms in the name data field into their component parts. These parsed name elements are then subsequently available to other automated operations such as name matching, name standardization, or multi-record name consolidation.

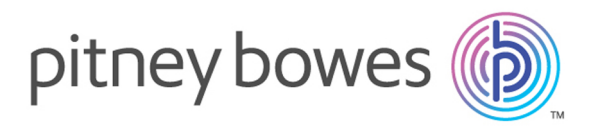

3001 Summer Street Stamford CT 06926-0700 USA

www.pitneybowes.com

© 2017 Pitney Bowes Software Inc. All rights reserved